# 2020

# **PANDUAN SISTEM PENJAMINAN MUTU** SIMANTU

Disusun oleh: Kementerian Pendidikan dan Kebudayaan LEMBAGA LAYANAN PENDIDIKAN TINGGI WILAYAH IV

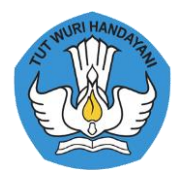

# Kata Sambutan

#### Kepala Lembaga Layanan Pendidikan Tinggi Wilayah IV

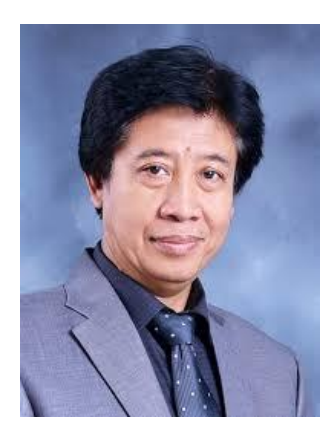

Prof. Dr. Uman Suherman, M. Pd

Sesuai dengan Undang Undang No 12 tahun 2012 pasal 57, Lembaga Layanan Pendidikan Tinggi (LLDIKTI) merupakan satuan kerja Pemerintah di wilayah yang berfungsi membantu peningkatan mutu penyelenggaraan Pendidikan Tinggi. Peraturan Menteri Pendidikan dan Kebudayaan RI Nomor 1 Tahun 2013 tentang Organisasi dan Tata Kerja Koordinasi Perguruan Tinggi Swasta, dan saat ini berubah bentuk menjadi Lembaga Layanan Pendidikan Tinggi (LLDIKTI) berdasarkan Pemenristekdikti no.15 tahun 2018 menyatakan bahwa LLDIKTI Wilayah IV Jawa Barat dan Banten adalah unit pelaksana teknis Direktorat Jenderal Pendidikan Tinggi yang melaksanakan tugas Pembinaan, Pengendalian, dan Pengawasan (BINDALWAS) kepada PTS.

Pemanfaatan Sistem Informasi untuk setiap kegiatan perguruan tinggi akan menjadi faktor kesuksesan dan kemajuan dari suatu perguruan tinggi. Keberadaan sistem informasi akan memudahkan perguruan tinggi dalam mencari informasi terkait proses akademik sehingga menjadi informasi yang bermanfaat dalam pengelolaan manajemen perguruan tinggi dan pengambilan keputusan-keputusan bagi pengambil keputusan atau top manajemen di lingkungan perguruan tinggi. Oleh sebab itu keberadaan sistem informasi untuk mendukung penyelenggaraan pendidikan akan sangat bermanfaat bagi PT di lingkungan LLDIKTI Wilayah IV.

Sistem Informasi Penjaminan Mutu (SIMANTU) adalah sistem informasi yang dapat memberikan gambaran kinerja pada suatu perguruan tinggi. SIMANTU berperan dalam peningkatan layanan penyediaan data dan informasi serta pemetaan mutu perguruan tinggi dan Early Warning System terhadap kelengkapan dokumen SPMI, sehingga Perguruan Tinggi dapat memanfaatkan data yang ada pada SIMANTU untuk resource sharing sumberdaya. Swlain itu LLDIKTI IV akan mempunyai peta implementasi seluruh PT sehingga dapat memberikan gambaran untuk kegiatan yang harus dilakukan oleh LL Dikti Wilayah IV sebagai badan yang memberikan pelayanan agar setiap PT dapat meningkatkan mutu.

SIMANTU disiapkan sebagai sarana edukasi, publikasi dan informasi kegiatan LLDIKTI Wilayah IV yang terkait dengan BINDALWAS. Kami berharap agar semua stakeholders dapat memanfaatkan SIMANTU untuk kemajuan dunia pendidikan tinggi di wilayah Jawa Barat dan Banten. Kami menyadari bahwa Sistem Informasi Penjaminan Mutu (SIMANTU) masih banyak kekurangan, oleh karena itu masukan dan saran dapat disampaikan untuk peningkatan kualitas sehingga sistem informasi ini banyak dirasakan manfaatnya oleh pengguna. Akhirnya kami mengucapkan terima kasih kepada semua pihak yang terlibat dalam penyusunan sistem informasi ini.

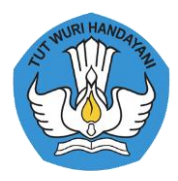

## Kata Pengantar

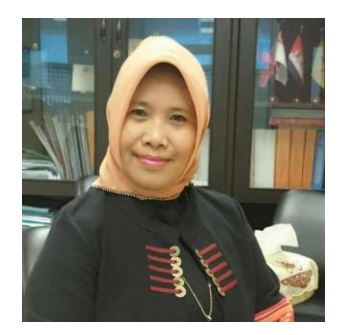

Undang-undang Nomor 12 Tahun 2012 menyatakan bahwa keberadaan Sistem Penjaminan Mutu Internal (SPMI) merupakan sebuah keharusan. Setiap PT dapat mengembangkan SPMI secara otonom atau mandiri oleh setiap perguruan tinggi. SPMI sebagai salah satu sub sistem dari SPM Dikti, mempunyai tujuan meningkatkan mutu pendidikan tinggi secara sistemik dan berkelanjutan melalui PPEPP Standar Dikti. Perguruan Tinggi yang mengimplementasikan SPMI yang baik dan benar sehingga tumbuh dan berkembang budaya mutu akan berdampak pada luaran eksternal

Ir. Dharnita Chandra, M. Si

#### (akreditasi).

Melihat kondisi saat ini, masih banyak PT di lingkungan LLDikti Wilayah IV yang belum mampu mewujudkan budaya mutu.

LLDIKTI mempunyai peran untuk memberikan layanan mutu PT serta mendorong proses peningkatan mutu perguruan tinggi khususnya di wilayah layanan. Layanan yang diberikan harus didasarkan pada saat sekarang dimana pelayanan diberikan dengan mudah, cepat, transparan, terukur, dan jangkauan lebih luas.

Sistem Informasi Penjaminan Mutu (SIMANTU) adalah salah satu implementasi bentuk pelayanan yang dapat memetakan mutu perguruan tinggi yang dibentuk oleh Lembaga Layanan Pendidikan Tinggi (LLDIKTI) IV untuk membangun budaya mutu perguruan Tinggi (PT) dibawah binaannya. Sistem informasi yang akan diimplementasikan adalah dalam bentuk laporan kinerja PT. Laporan kinerja PT ini dapat memberikan gambaran kondisi suatu PT sehingga LLDIKTI Wilayah IV bisa memberikan tindakan untuk meningkatkan kinerja PT tersebut. Tujuan SIMANTU ini adalah sebagai upaya untuk meningkatkan mutu perguruan tinggi yang berwujud model interaksi modern.

Kami sampaikan terima kasih kepada tim pengembang sistem, tim penyusun kebijakan, serta tim sekretariat yang telah membantu pembuatan sistem informasi ini. Kritik, saran, dan masukan kami harapkan guna penyempurnaan system informasi ini agar menjadi lebih baik.

Bandung, Oktober 2020

Sekretaris LLDIKTI Wilayah IV

**PANDUAN SIMANTU 2020 - LLDIKTI WILAYAH IV**

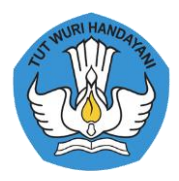

# Daftar Isi

Judul

Kata Sambutan Kepala Lembaga Layanan Pendidikan Tinggi Wilayah IV

Kata Pengantar Sekretaris Lembaga Layanan Pendidikan Tinggi Wilayah IV

Daftar Isi

Bab I Pendahuluan

Bab II Sistem Penjaminan Mutu Pendidikan Tinggi (SPM Dikti)

- II.1. Dasar Hukum
- II.2. Sistem Penjaminan Mutu Pendidikan Tinggi (SPM Dikti)
- II.3. Standar Pendidikan Tinggi (Standar Dikti)
- II.4. Sistem Penjaminan Mutu Internal (SPMI)
- II.5. Sistem Penjaminan Mutu Eksternal (SPME)
- II.6. Pangkalan Data Pendidikan Tinggi (PD Dikti)
- II.7. Sistem Informasi Penjaminan Mutu (SIMANTU) LLDIKTI Wilayah IV

Bab III Manual Aplikasi Sistem Penjaminan Mutu (SIMANTU) LLDIKTI IV

Referensi

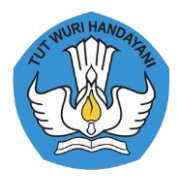

## Bab I

## Pendahuluan

Dalam era globalisasi perguruan tinggi dituntut mampu meningkatkan kualitas dirinya sesuai kebutuhan nasional-internasional melalui penjaminan mutu baik nasional maupun internasional. Indonesia saat ini telah ikut menandatangani persetujuan ASEAN Community yang telah dimulai pada tahun 2016 tentu berpengaruh bagi perguruan tinggi di Indonesia. Ide persaingan yang terjadi sebagai akibat dari pasar bebas ataupun ASEAN single market mengharuskan perguruan tinggi nasional, baik PTN maupun PTS menghadapi kompetisi tidak lagi hanya diantara perguruan tinggi di Indonesia, namun sudah meliputi perguruan tinggi di luar negeri yang memiliki reputasi dan daya tarik lebih baik.

Perguruan tinggi harus berkompetisi untuk dapat terus bisa melakukan proses pembelajaran kepada mahasiswa. Pasal 50 ayat (6) UU Sisdiknas menyatakan bahwa perguruan tinggi harus menentukan kebijakan dan memiliki otonomi dalam mengelola pendidikan di lembaganya. Perguruan tinggi harus menetapkan, melaksanakan, mengendalikan, dan meningkatkan kegiatan penjaminan mutu pendidikan tingginya secara otonom atau mandiri. Undang-Undang Nomor 12 Tahun 2012 Tentang Pendidikan Tinggi (UU Dikti) yang melanjutkan kebijakan otonomi perguruan tinggi dengan menetapkan Pasal 62 dan Pasal 64 UU Dikti, yang pada intinya mengatur bahwa Perguruan Tinggi memiliki otonomi untuk mengelola sendiri lembaganya sebagai pusat penyelenggaraan Tridharma Perguruan Tinggi. Selanjutnya, di dalam UU Dikti tersebut diatur bahwa otonomi pengelolaan Perguruan Tinggi meliputi bidang akademik dan bidang nonakademik.

Mengacu pada Permenristekdikti No 62 tahun 2016, bahwa setiap Perguruan Tinggi harus mempunyai kebijakan SPMI dan implementasi Sistem Penjaminan Mutu Internal secara otonom (mandiri). Pemerintah dalam hal ini diwakili oleh LLDIKTI Wilayah IV bertugas memberikan inspirasi tentang pilar dan praktek baik SPMI di perguruan tinggi. Hal yang terus disampaikan kepada setiap perguruan tinggi adalah peningkatan kualitas pendidikan dengan proses membangun budaya mutu. Dengan adanya peraturan yang mwmbahas secara khusus tentang SPM Dikti di dalam sebuah undang-undang, yaitu UU Dikti, artinya setiap perguruan tinggi wajib mengimplementasikan SPMI sebagai salah satu sub sistem dalam SPM Dikti.

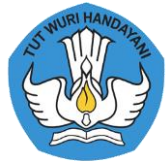

Lembaga Layanan Pendidikan tinggi (LLDIKTI) Wilayah IV mempunyai peranan yang sangat penting dalam mendorong setiap PT agar mengimplementasikan Sistem Penjaminan Mutu Internal di PT masing masing. Selain itu LLDIKTI Wilayah IV mempunyai fungsi untuk membantu meningkatnya mutu penyelenggaraan Pendidikan di PT. Meningkatnya mutu Pendidikan di suatu PT dapat dilihat dari meningkatnya indikator standar yang telah ditetapkan oleh PT tersebut. Standar yang ditetapkan oleh PT minimal adalah sesuai sengan standar Nasional yang telah ditetapkan oleh pemerintah.

Undang-undang no 12 tahun 2012 tentang Pendidikan Tinggi dan Permenristekdikti no 62 tentang Sistem Penjaminan Mutu Pendidikan Tinggi (SPM-Dikti) serta Permenristekdikti no 61 tentang Pangkalan Data Pendidikan Tinggi (PD-Dikti) , mengharuskan LLDIKTI Wilayah IV sebagai pembina Perguruan Tinggi untuk meningkatkan pengelolaan penjaminan mutunya sehingga tercipta budaya butu yang tercermin dari tersedianya dokumen penjaminan mutu (kebijakan, regulasi dam mekanisme penjaminan mutu). Mekanisme yang dilakukan oleh LLDIKTI Wilayah IV dalam membantu PT dalam melaksanakan penjaminan mutu adalah kemudahan dalam proses pencarian data baik untuk PT maupun untuk LLDIKTI Wilayah IV. Untuk itu LLDIKTI Wilayah IV merancang suatu sistem informasi yang dapat memberikan bantuan data dalam melakukan penilaian kinerja seperti akreditasi. Selain itu system informasi yang dibangun dapat membantu LLDIKTI Wilayah IV memberikan gambaran kondisi suatu PT sehingga Kopertis Wilayah IV bisa memberikan tindakan untuk meningkatkan kinerja PT tersebut.

Aplikasi Sistem Penjaminan Mutu (SIMANTU) diharapkan dapat mengingatkan dan membantu LLDIKTI dan PT untuk mempersiapkan proses pendataan dalam kegiatan re akreditai.

Secara ringkas, Buku panduan SPMI ini disusun dengan sistematika sebagai berikut:

- Bab I : Pendahuluan
- Bab II : Sistem Penjaminan Mutu Pendidikan Tinggi (SPM Dikti)
- Bab III : Panduan Penggunaan Sistem Penjaminan Mutu (SIMANTU)

Referensi

**PANDUAN SIMANTU 2020 - LLDIKTI WILAYAH IV**

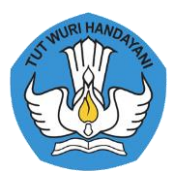

### Bab II

## Sistem Penjaminan Mutu Pendidikan Tinggi (SPM Dikti)

Sistem Penjaminan Mutu Pendidikan Tinggi (SPM Dikti) adalah adalah kegiatan sistemik untuk meningkatkan mutu pendidikan tinggi secara berencana dan berkelanjutan. Mutu Pendidikan Tinggi adalah tingkat kesesuaian antara penyelenggaraan pendidikan tinggi dengan Standar Pendidikan Tinggi yang terdiri atas Standar Nasional Pendidikan Tinggi dan Standar Pendidikan Tinggi yang ditetapkan oleh Perguruan Tinggi.

Bab ini akan membahas tentang penjaminan mutu pendidikan tinggi sebagai sebuah sistem yang disebut Sistem Penjaminan Mutu Pendidikan Tinggi (SPM Dikti), yang terdiri atas 3 (tiga) sub sistem, yaitu Sistem Penjaminan Mutu Internal (SPMI), Sistem Penjaminan Mutu Eksternal (SPME) atau Akreditasi, Pangkalan Data Pendidikan Tinggi (PD Dikti), dan Sistem Informasi Penjaminan Mutu (SIMANTU) LLDIKTI Wilayah IV.

#### 1. Dasar Hukum

Dasar hukum penjaminan mutu yang mendasari penjaminan mutu pendidikan tinggi adalah Undang-Undang No. 12 Tahun 2012. Bab III Undang Undang III membahas :

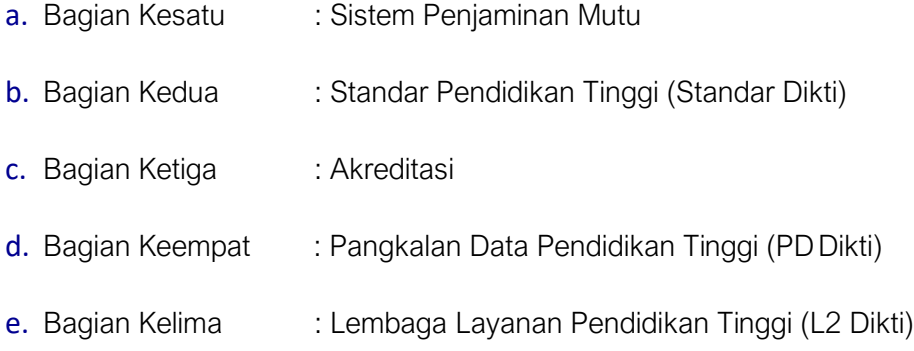

#### 2. Sistem Penjaminan Mutu Pendidikan Tinggi (SPM Dikti)

SPM Dikti mempunyai tujuan menjamin pemenuhan Standar Pendidikan Tinggi (Standar Dikti) secara sistemik dan berkelanjutan, sehingga tumbuh dan berkembang budaya mutu. SPM Dikti berfungsi sebagai alat untuk mengendalikan penyelenggaraan pendidikan tinggi oleh perguruan tinggi untuk mewujudkan pendidikan tinggi yang bermutu.

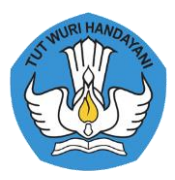

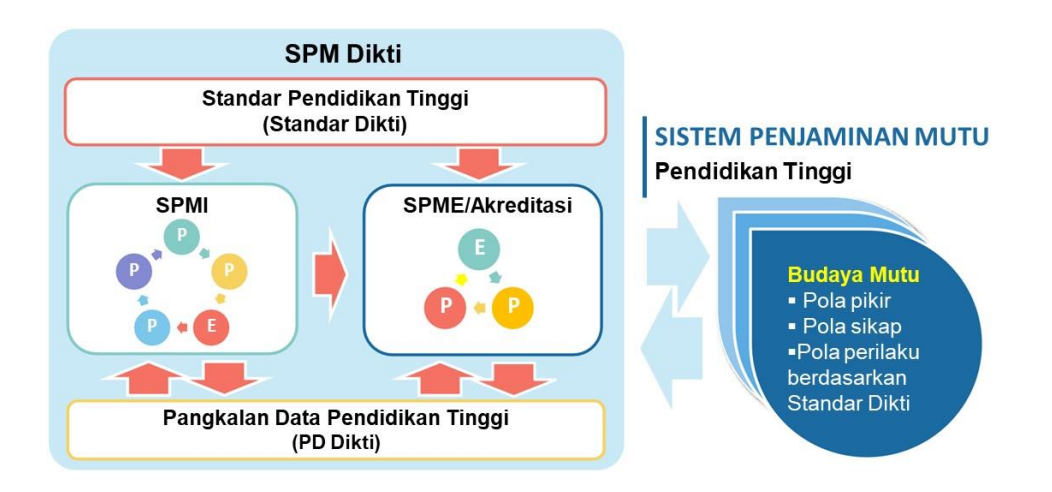

Gambar 2.1. Sistem Penjaminan Mutu Perguruan Tinggi

Undang-Undang No. 12 Tahun 2012 Pasal 52 dinyatakan bahwa SPM Dikti merupakan kegiatan sistemik untuk meningkatkan mutu Pendidikan Tinggi secara berencana dan berkelanjutan. Penjaminan mutu ini dilakukan melalui ditetapkan tahap penetapan, pelaksanaan, evaluasi (pelaksanaan), pengendalian (pelaksanaan), dan peningkatan (PPEPP) Standar Pendidikan Tinggi (Standar Dikti). Standar Dikti dan penjaminan mutu ditetapkan oleh Menteri. Implementasi UU Dikti tersebut, telah dilaksanakan dengan diterbitkannya Permenristekdikti No. 62 Tahun 2016 Tentang Sistem Penjaminan Mutu Pendidikan Tinggi (SPM Dikti).

#### 3. Standar Pendidikan Tinggi (Standar Dikti)

UU Dikti No 12 tahun 2012 pasal 54 menyatakan bahwa standar Pendidikan Tinggi terdiri atas:

- a. Standar Nasional Pendidikan Tinggi (SN Dikti) yang ditetapkan oleh Menteri atas usul suatu badan yang bertugas menyusun dan mengembangkan Standar Nasional Pendidikan Tinggi. Standar yang harus disusun terdiri atas standar nasional pendidikan, ditambah dengan standar penelitian, dan standar pengabdian kepada masyarakat
- b. Standar Pendidikan Tinggi yang ditetapkan oleh setiap Perguruan Tinggi dengan mengacu pada Standar Nasional Pendidikan Tinggi. Standar Pendidikan Tinggi yang disusun oleh Perguruan Tinggi adalah sejumlah standar dalam bidang akademik dan nonakademik yang melampaui Standar Nasional Pendidikan Tinggi. Setiap PT memiliki keleluasaan mengatur pemenuhan Standar Nasional Pendidikan Tinggi.

Sebagai acuan penyusunan standar yang harus dilakukan oleh setiap PT, telah diterbitkan Permenristekdikti No. 44 Tahun 2015 Tentang Standar Nasional Pendidikan Tinggi (SN Dikti). Selanjutnya dilakukan perubahan dan berlaku Permenristek dikti No. 50 Tahun 2018 tentang

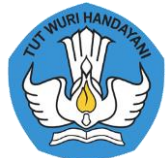

Perubahan atas Peraturan Menteri Riset, Teknologi, dan Pendidikan Tinggi Nomor 44 Tahun 2015 tentang Standar Nasional Pendidikan Tinggi . Tahun 2020 dengan adanya paradigma baru tentang Pendidikan Tinggi termuat dalam Permendikbud 3 tahun 2020 tentang Standar Nasional Pendidikan Tinggi.

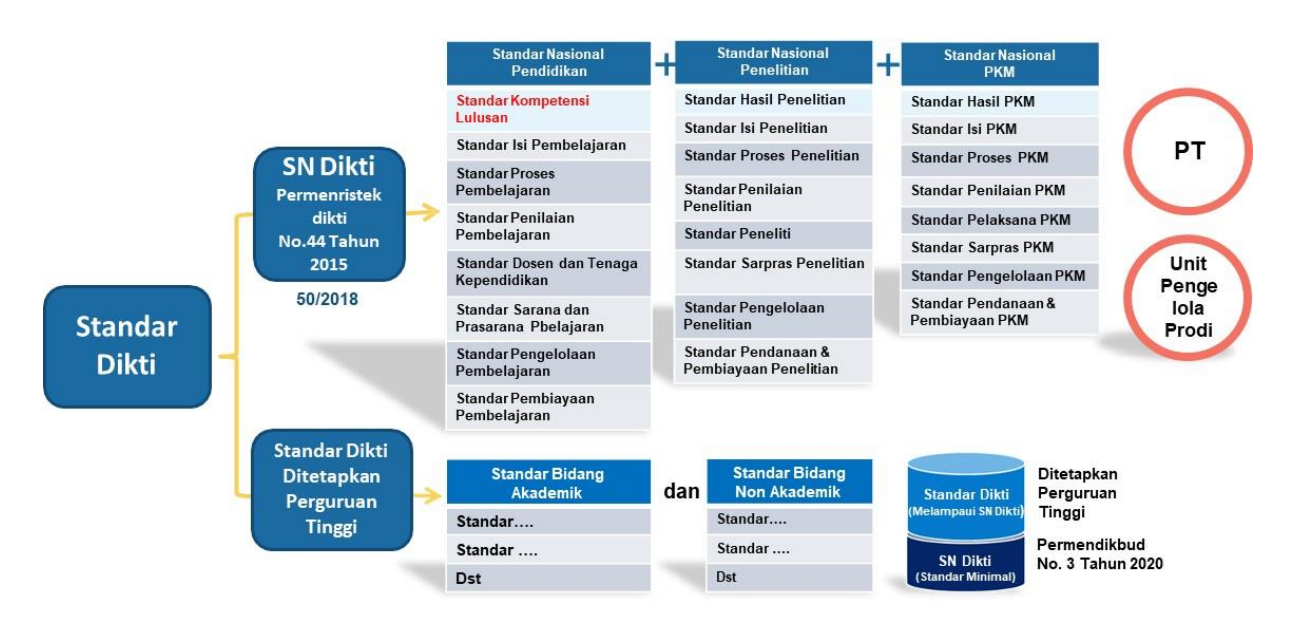

Gambar 2.2. Struktur Standar Dikti dan Pelampauan SN Dikti

SN Dikti yang tercantum dalam Permendikbud No 3 tahun 2020 bersifat wajib dan minimal, sedangkan Standar Dikti yang ditetapkan setiap perguruan tinggi bersifat wajib dan melampaui SN Dikti. Pelampuan yang dapat dilakukan dapat bersifat kualitatif, yaitu melebihi jumlah SN Dikti atau kualitatif, yaitu melebihi substansi/isi SN Dikti.

Permendikbud No 3 tahun 2020 menjadikan setiap PT harus melakukan link and match antara lulusan pendidikan tinggi dengan dunia usaha dan dunia industry. Standar proses pembelajaran mendorong program studi untuk melaksanakan kerja sama dengan mitra dalam rangka implementasi kurikulum program Merdeka Belajar Kampus Merdeka.

#### 4. Sistem Penjaminan Mutu Internal (SPMI)

SPMI adalah kegiatan sistemik penjaminan mutu pendidikan tinggi oleh setiap perguruan tinggi secara otonom atau mandiri untuk mengendalikan dan meningkatkan mutu penyelenggaraan pendidikan tinggi secara berencana dan berkelanjutan. SPMI direncanakan, dilaksanakan, dievaluasi, dikendalikan, dan dikembangkan oleh setiap perguruan tinggi.

Implementasi SPMI melalui siklus kegiatan yang disingkat sebagai PPEPP, yaitu terdiri atas:

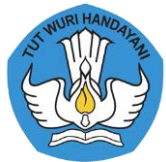

- 1. Penetapan (P) Standar Dikti, yaitu kegiatan penetapan standar yang terdiri atas SN Dikti dan Standar Dikti yang telah ditetapkan oleh perguruan tinggi
- 2. Pelaksanaan (P) Standar Dikti, yaitu kegiatan pemenuhan standar yang terdiri atas SN Dikti dan Standar Dikti yang telah ditetapkan oleh perguruan tinggi
- 3. Evaluasi (E) pelaksanaan Standar Dikti, yaitu kegiatan pembandingan antara luaran kegiatan pemenuhan standar dengan standar yang terdiri atas SN Dikti dan Standar Dikti yang telah ditetapkan oleh perguruan tinggi
- 4. Pengendalian (P) pelaksanaan Standar Dikti, yaitu kegiatan analisis penyebab standar yang terdiri atas SN Dikti dan Standar Dikti yang telah ditetapkan oleh perguruan tinggi yang tidak tercapai untuk dilakukan tindakan koreksi
- 5. Peningkatkan (P) Standar Dikti, yaitu kegiatan perbaikan standar yang terdiri atas SN Dikti dan Standar Dikti agar lebih tinggi daripada standar yang terdiri atas SN Dikti dan Standar Dikti yang telah ditetapkan

Setiap PT dalam proses penetapan harus menyusun dokumen SPMI yang terdiri atas:

- Dokumen Kebijakan SPMI adalah dokumen berisi garis besar tentang bagaimana perguruan tinggi memahami, merancang, dan mengimplementasikan SPMI dalam penyelenggaraan pendidikan tinggi sehingga terwujud budaya mutu pada suatu perguruan tinggi
- Manual SPMI adalah dokumen berisi petunjuk teknis tentang cara, langkah, atau prosedur PPEPP Standar Dikti secara berkelanjutan oleh pihak yang bertanggungjawab dalam implementasi SPMI di perguruan tinggi, baik pada tingkat unit pengelola program studi maupun pada tingkat perguruan tinggi.
- Standar SPMI adalah dokumen berisi berbagai kriteria, ukuran, patokan, atau spesifikasi dari setiap kegiatan penyelenggaraan pendidikan tinggi suatu Perguruan Tinggi untuk mewujudkan visi dan misinya, sehingga terwujud budaya mutu di perguruan tinggi tersebut. Dokumen standar SPMI terdiri atas Standar Nasional Pendidikan Tinggi dan Standar Pendidikan tinggi yang itetapkan oleh PT
- Formulir SPMI adalah naskah tertulis yang berisi kumpulan formulir yang digunakan dalam mengimplementasikan Standar dalam SPMI (Standar Dikti), dan berfungsi untuk mencatat/merekam hal atau informasi atau kegiatan tertentu ketika Standar dalam SPMI (Standar Dikti) diimplementasikan.

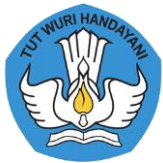

SPMI ditetapkan dalam peraturan pemimpin perguruan tinggi bagi PTN atau peraturan badan hukum penyelenggara bagi PTS, setelah disetujui senat atau senat akademik perguruan tinggi.

Sebagai bagian dari SPM Dikti, SPMI mempunyai fungsi:

- a. menumbuhkan dan mengembangan budaya mutu perguruan tinggi;
- b. mewujudkan visi dan melaksanakan misi perguruan tinggi;
- c. sarana untuk memperoleh status akreditasi dan peringkat terakreditasi program studi dan perguruan tinggi
- d. memenuhi kebutuhan pemangku kepentingan perguruan tinggi

#### 5. Sistem Penjaminan Mutu Eksternal (SPME)

Mengacu pada UU No 12 tahun 2012 pasal 55 akreditasi merupakan kegiatan penilaian sesuai dengan kriteria yang telah ditetapkan berdasarkan SN Dikti. Mutu Pendidikan Tinggi selain diukur dari pemenuhan setiap Standar Pendidikan Tinggi, tetapi harus pula diukur dari pemenuhan interaksi antar standar Pendidikan Tinggi, untuk mewujudkan budaya Mutu.

SPME adalah adalah kegiatan penilaian melalui akreditasi untuk menentukan kelayakan dan tingkat pencapaian mutu program studi dan perguruan tinggi. Proses SPME dilakukan dengan tahapan EPP sebagai berikut:

- 1. Evaluasi (E) data dan informasi, yaitu LAM dan/atau BAN-PT melakukan evaluasi kecukupan atas data dan informasi program studi dan/atau perguruan tinggi dengan menggunakan data dan informasi pada PDDikti dan yang disampaikan oleh perguruan tinggi melalui instrumen akreditasi
- 2. Penetapan (P) status akreditasi dan peringkat terakreditasi, yaitu dengan mengolah dan menganalisis data dan informasi dari perguruan tinggi pemohon akreditasi, LAM dan/atau BAN-PT menetapkan status akreditasi dan peringkat terakreditasi Program Studi dan/atau Perguruan Tinggi
- 3. Pemantauan dan Evaluasi (P) status akreditasi dan peringkat terakreditasi, yaitu LAM dan/atau BAN-PT melakukan pemantauan dan evaluasi atas pemenuhan syarat status akreditasi dan peringkat terakreditasi program studi dan/atau perguruan tinggi yang telah ditetapkan, berdasarkan data dan informasi dari: PD Dikti, Fakta hasil asesmen lapang, Direktorat Jenderal Kelembagaan Ilmu Pengetahuan, Teknologi, dan Pendidikan Tinggi, dan/atau Direktorat Jenderal Pembelajaran dan Kemahasiswaan

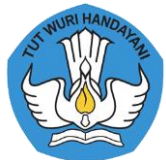

Permendikbud No 3 pasal 6 menyatakan bahwa setiap saat PT harus selalu menjaga mutu dati proses Pendidikan. Hal ini tertulis bahwa peringkat Akreditasi yang telah diberikan dapat ditinjau kembali oleh BAN-PT sebelum jangka waktu Akreditasi berakhir apabila terdapat penurunan mutu dalam hal:

- a. menurunnya jumlah peminat/pendaftar dan/atau lulusan pada Program Studi yang ada selama 5 (lima) tahun berturut-turut berdasarkan data pada PDDikti
- b. terdapat laporan pengaduan Masyarakat atas dugaan pelanggaran penyelenggaraan pendidikan tinggi sesuai dengan ketentuan peraturan perundang-undangan.

Luaran penerapan SPMI oleh perguruan Tinggi digunakan oleh BAN-PT atau LAM untuk penetapan status dan peringkat terakreditasi perguruan Tinggi atau progam studi. Artinya SPME atau akreditasi dilakukan melalui penilaian terhadap luaran penerapan SPMI oleh perguruan tinggi untuk penetapan status dan peringkat terakreditasi program studi dan/atau perguruan tinggi. Keterkaitan antara sn Dikti dan Sistem Akreditasi Nasional dapat dilihat pada Gambar 3.

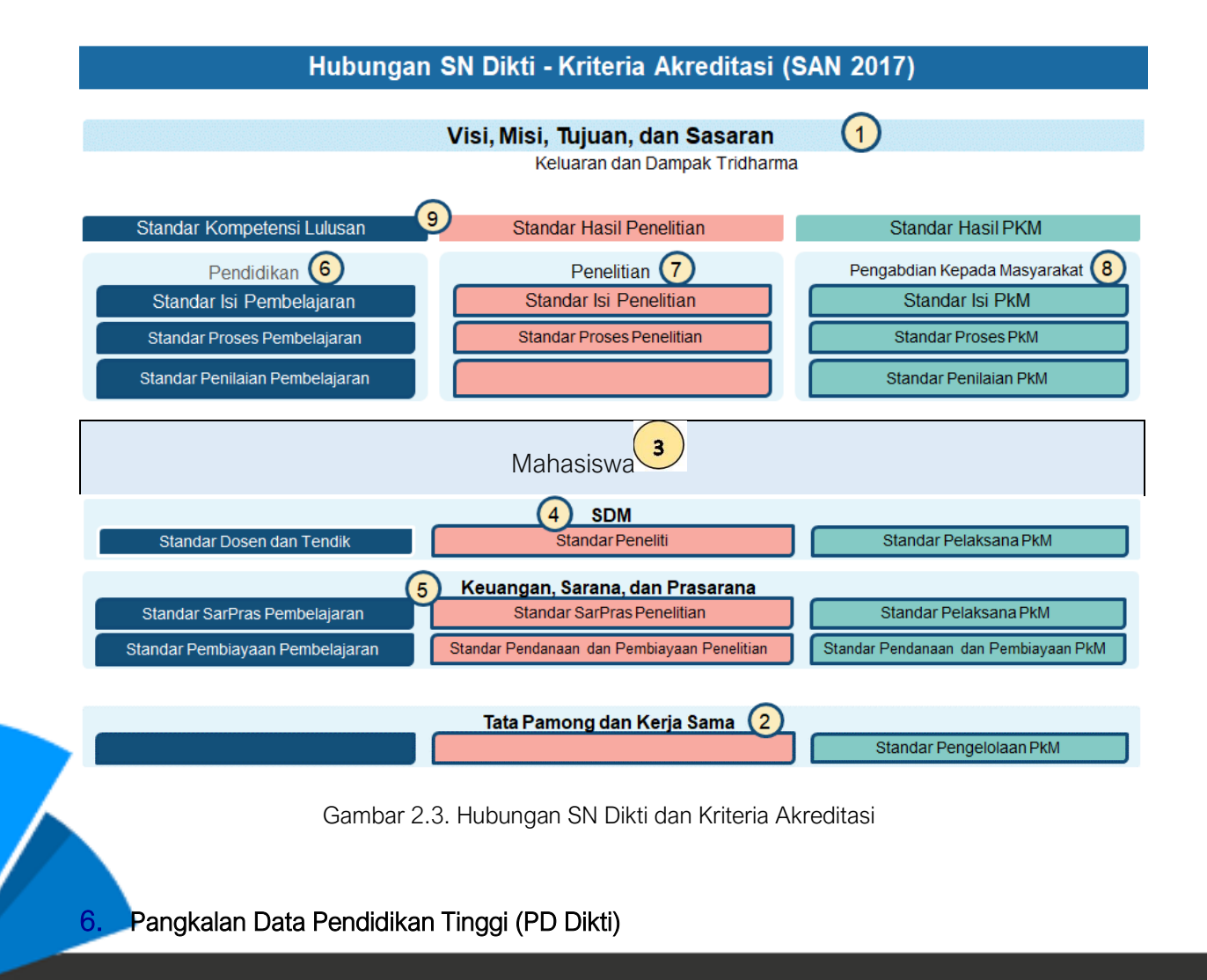

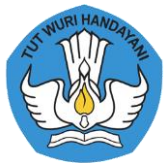

UU No 12 tahun 2012 pasal 56 menyatakan PD Dikti merupakan kumpulan data penyelenggaraan pendidikan tinggi seluruh perguruan tinggi yang terintegrasi secara nasional. PD Dikti berfungsi sebagai sumber data dan informasi bagi:

- a. LAM dan BAN-PT untuk melakukan akreditasi program studi dan perguruan tinggi sesuai dengan kewenangan masing-masing;
- b. Pemerintah, untuk melakukan pengaturan, perencanaan, pengawasan, pemantauan, dan evaluasi serta pembinaan dan koordinasi program studi dan perguruan tinggi; dan
- c. Masyarakat, untuk mengetahui kinerja program studi dan perguruan tinggi.

#### 7. Sistem Informasi Penjaminan Mutu (SIMANTU) LLDIKTI Wilayah IV

LLDIKTI Wilayah IV sebagai lembaga yang berfungsi membangun budaya mutu perguruan Tinggi (PT) dibawah binaan nya, perlu melakukan inovasi untuk membantu PT mewujudkan budaya mutu nya. LLDIKTI wilayah IV membutuhkan suatu sistem informasi yang dapat memberikan gambaran kinerja pada suatu PT. Pengukuran kinerja PT telah menjadi bagian tak terpisahkan dari aktivitas di LLDIKTI wilayah IV dalam menilai apakah suatu PT masih sesuai dengan standar yang telah ditetapkan oleh standar nasional.

Terobosan perubahan atau transformasi yang akan dibangun adalah strategi transformasi peningkatan layanan melalui Pengembangan Sistem Informasi Penjaminan Mutu Pendidikan Tinggi (SIMANTU). Tujuan SIMANTU ini adalah sebagai upaya untuk meningkatkan mutu perguruan tinggi yang berwujud model interaksi modern antara Lembaga Layanan Pendidikan Tinggi (LLDIKTI) IV dengan PT di wilayahnya dengan memanfaatkan penggunaan teknologi informasi. Hal ini dilakukan untuk meningkatkan pelayanan, informasi dan deteksi dini dalam meningkatkan mutu perguruan tinggi.

Konsep strategi transformasi layanan di LLDIKTI IV dengan mengembangkan SIMANTU mencakup:

- a. Menyediakan portal informasi peningkatan layanan mutu perguruan tinggi
- b. Menyediakan pemetaan pemenuhan dokumentasi SPMI
- c. Menyediakan dokumentasi dan pemetaan pelaksanaan kegiatan peningkatan layanan mutu perguruan tinggi
- d. Menyediakan pangkalan data pendukung peningkatan layanan mutu perguruan tinggi
	- e. Menyediakan layanan diskusi peningkatan layanan mutu perguruan tinggi melalui bilik

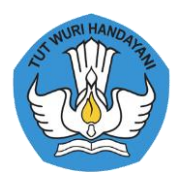

konsultasi SPMI secara online

f. Menyediakan sistem notifikasi/ pengingat pemenuhan kelengkapan dokumen SPMI dan masa kadaluarsa akreditasi program studi dan institusi.

Manfaat dari SIMANTU adalah:

#### a. Internal organisasi

- Meningkatkan penataan sistem manajemen dan proses kerja dengan mengoptimasikan pemanfaatan teknologi informasi di LLDIKTI Wilayah IV
- Meningkatkan pengolahan data, pengelolaan informasi, sistem manajemen proses kerja secara elektronis di LLDIKTI IV
- Keberadaan pengembangan SPMI dapat memberikan gambaran untuk kegiatan yang harus dilakukan oleh LL Dikti Wilayah IV sebagai badan yang memberikan pelayanan
- LLDikti Wilayah IV mempunyai peta untuk melakukan Early Warning System terhadap seluruh PT agar dapat meningkatkan mutu, sehingga terbangun budaya mutu
- LLDikti Wilayah IV juga bisa memberikan Informasi terkait penjaminan mutu perguruan tinggi

#### b. Eksternal organisasi

- Terwujudnya pelayanan yang cepat, mudah, murah, transparan, pasti, dan terjangkau sehingga memberikan kepuasan bagi PT
- Memberikan Early Warning System bagi perguruan tinggi untuk melihat kelengkapan dokumen SPMI nya
- Memberikan jaringan informasi/lumbung data berkualitas, terjangkau, dan interaktif di LLDIKTI Wilayah IV serta Perguruan Tinggi dapat melihat peta mutu masing-masing Perguruan Tinggi.

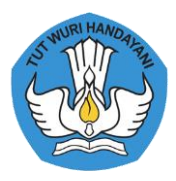

## Bab III

## Manual Penggunaan Sistem Informasi Penjaminan Mutu (SIMANTU)

### 3.1.Dashboard

Halaman utama Sistem Informasi Penjaminan Mutu (SIMANTU) LLDIKTI Wilayah IV dapat diakses melalui laman http://spmi.lldikti4.or.id/

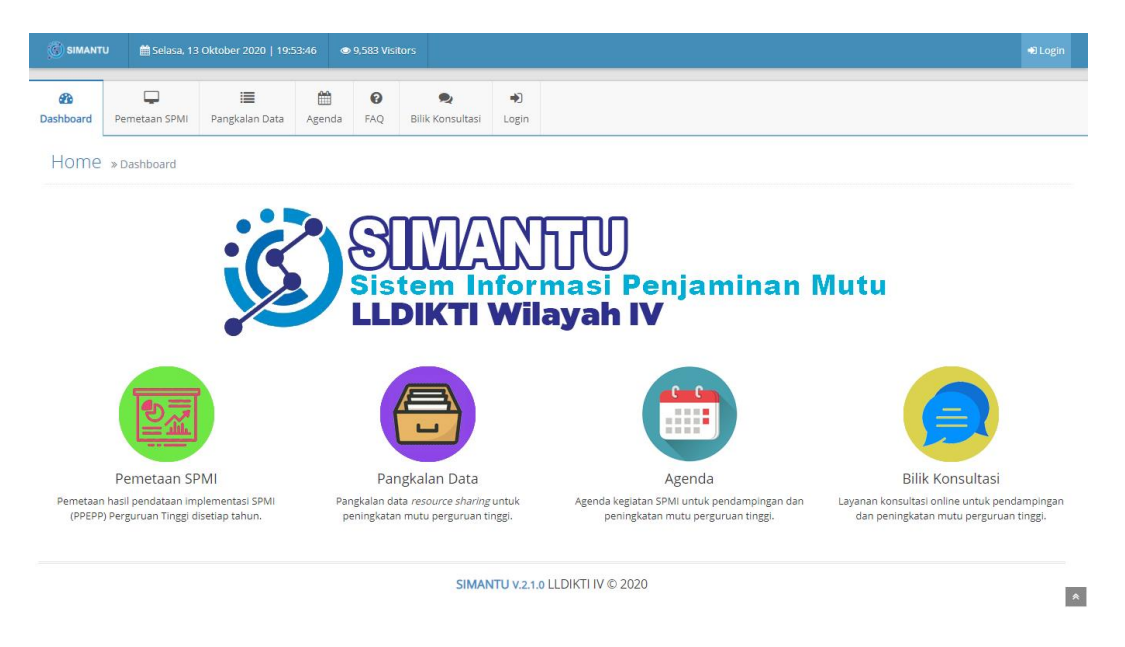

Gambar 3.1. Halaman Utama Aplikasi SIMANTU

#### 3.2. Pemetaan SPMI

Menu pemetaan SPMI berisi informasi mengenai tingkat partisipasi perguruan tinggi, bentuk perguruan tinggi, akreditasi perguruan tinggi, akreditasi program studi, jumlah mahasiswa baru, jumlah keterserapan lulusan, relevansi bidang kerja lulusan, dan waktu tunggu lulusan dapat diakses dengan cara klik tombol Pemetaan SPMI atau laman [http://spmi.lldikti4.or.id/pemetaan-spmi.](http://spmi.lldikti4.or.id/pemetaan-spmi) Berikut merupakan tampilan pada laman pemetaan SPMI:

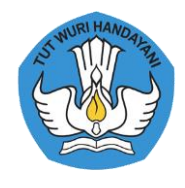

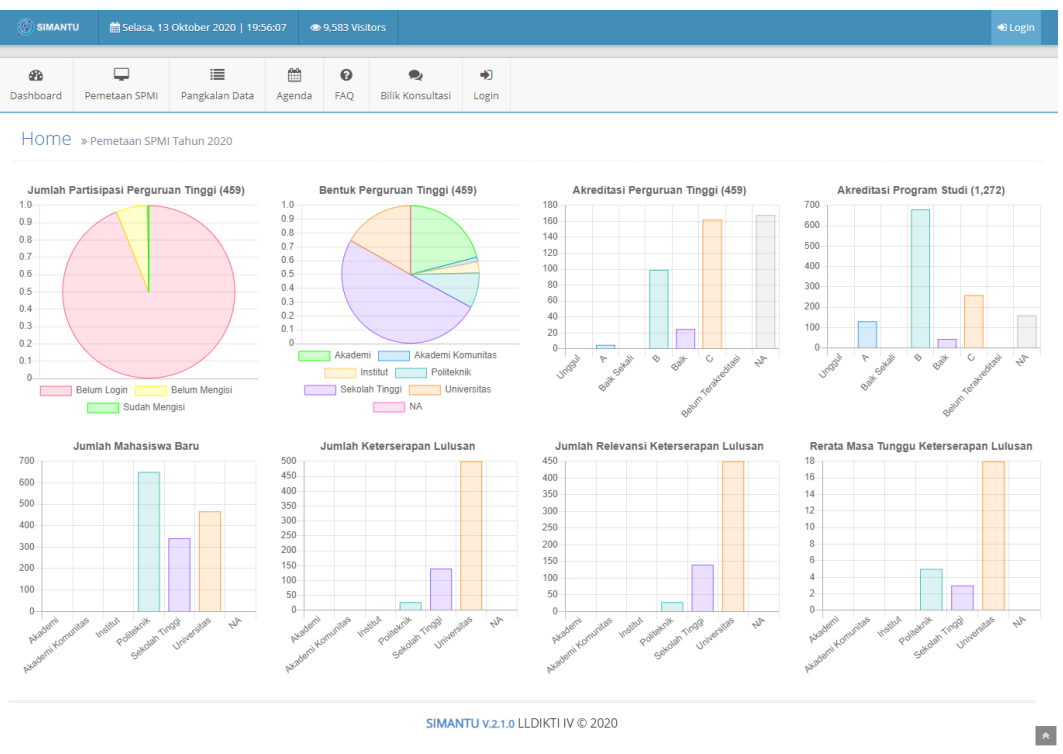

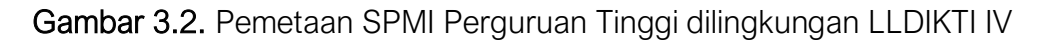

Pada menu ini merupakan representasi data Perguruan Tinggi dilingkungan LLDIKTI Wilayah IV, yang mana hanya menampilkan data secara general, yang artinya tidak bisa dilihat secara spesifik mengenai identitas Perguruan Tinggi.

#### 3.3.Pangkalan Data

Pada menu pangkalan data ini terdapat menu Perguruan Tinggi, Program Studi, Dosen, Fasilitas Fisik, Jurnal Ilmiah, Reviewer Penelitian, Auditor SPMI, Fasilitator SPMI, Inovasi, Kerjasama.

1. Profil Perguruan Tinggi

Ketika pengguna Pangkalan Data → Perguruan Tinggi dipilih akan tampil sebagai berikut:

ی

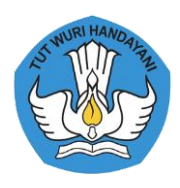

 $\blacktriangle$ 

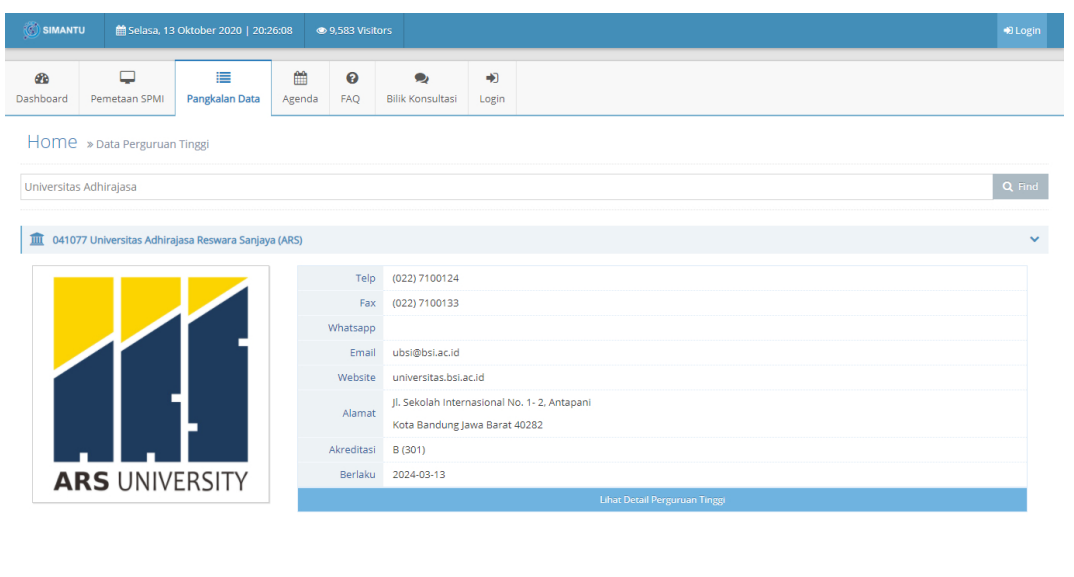

SIMANTU V.2.1.0 LLDIKTI IV © 2020

Gambar 3.3. Daftar Perguruan Tinggi dilingkungan LLDIKTI Wilayah IV

Pada laman tersebut pengguna dapat melakukan pencarian pada kolom search lalu mengetikan nama Perguruan Tinggi yang dimaksud lalu klik tombol find. Setelah menampilkan data yang dimaksud ntuk menampilkan data Perguruan Tinggi secara detail bisa mengklik tombol *dropdown* yang ada dibagian kanan pada baris nama Perguruan Tinggi.

Pada menu Pangkalan Data → Perguruan tinggi, menampilkan mengenai informasi perguruan tinggi seperti telepon/fax, email, website, alamat, dan peringkat akreditasi perguruan tinggi.

Pada Gambar 3.3. terdapat tombol Lihat Data Perguruan Tinggi, tombol tersebut berfungsi untuk menampilkan detail informasi dari Perguruan Tinggi. Detai informasi Perguruan Tinggi ditampilkan seperti pada Gambar 3.4.

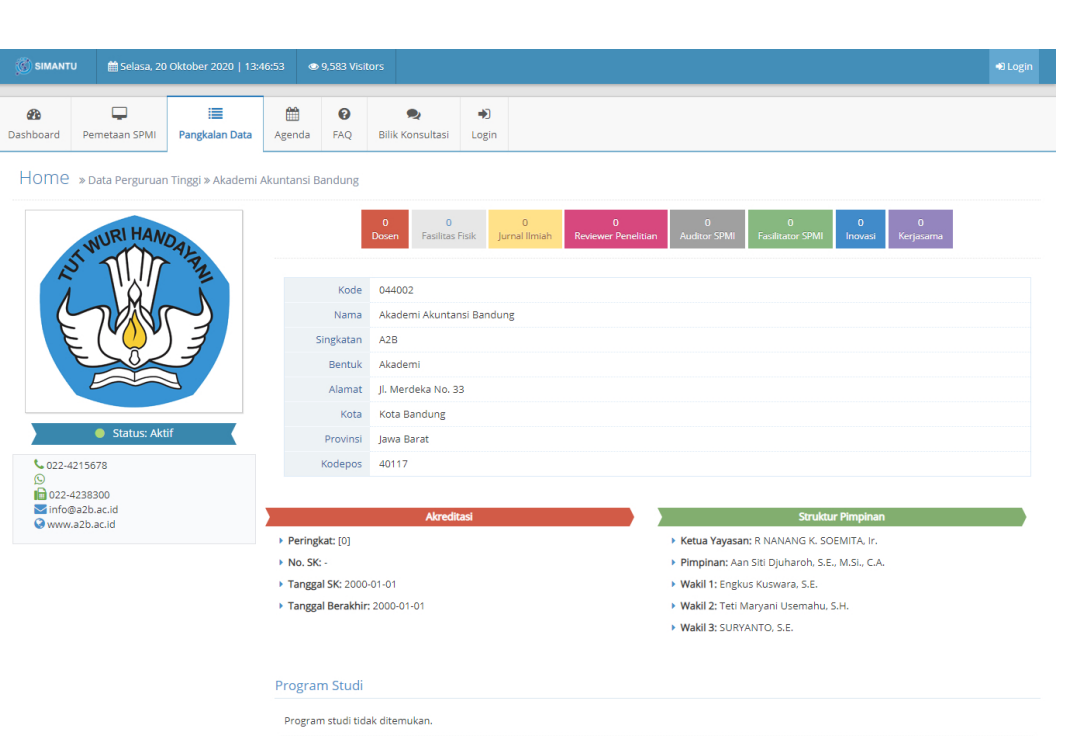

Gambar 3.4. Detail Informasi Perguruan Tinggi

Pada Gambar 3.4. terdapat detail informasi perguruan tinggi secara detail mulai dari data dosen, fasilitas fisik, jurnal ilmiah, reviewer penelitian, auditor SPMI, Inovasi, dan kerja sama.

2. Program Studi

Ketika memilih menu Pangkalan Data → Program Studi akan menampilkan seperti berikut:

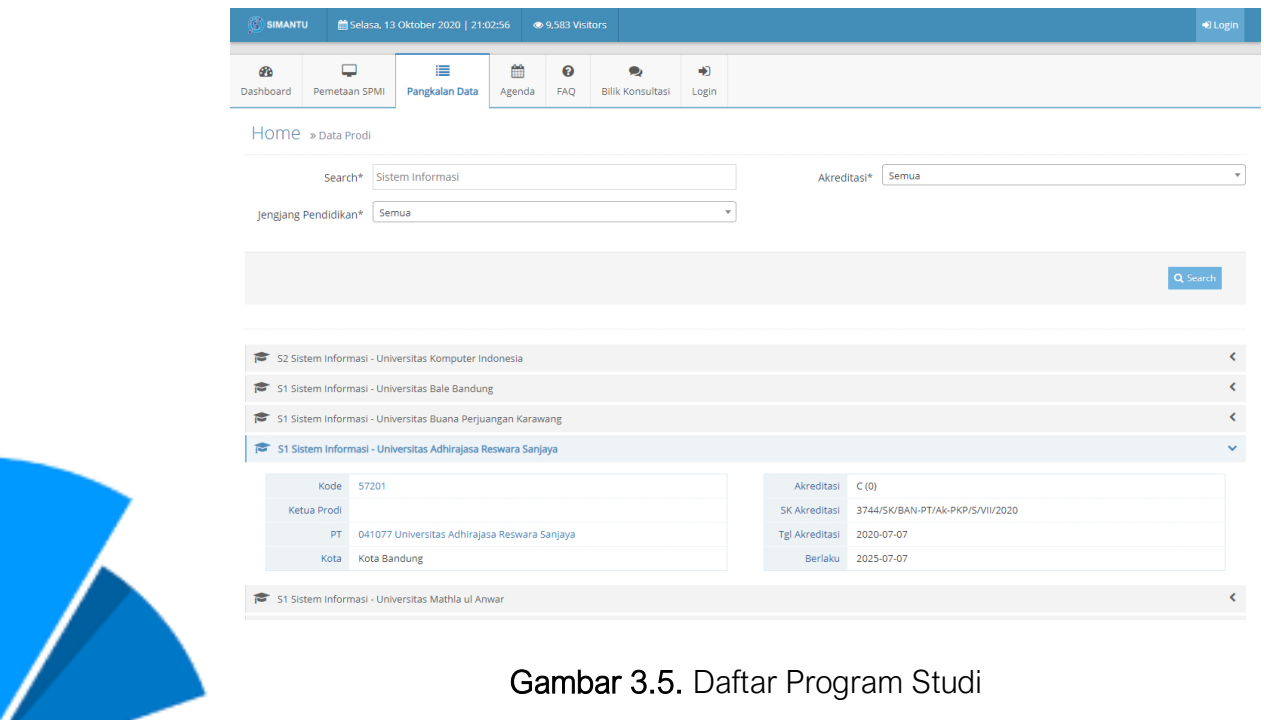

∫(C

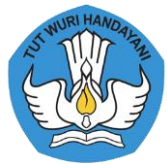

Untuk melakukan pencarian Program Studi dapat dituliskan nama Program Studi yang akan dicari pada kolom *search*, setelah itu dapat dipilih untuk Jenjang Pendidikan [ D1, D2, D3, D4, Profesi, S1, S2, S3], dan dapat dipilih juga untuk Akreditasi [Unggul, A, Baik Sekali, B, Baik, C, Tidak Terakreditasi], lalu setelah bagian pencarian tersebut terisi klik tombol *search*. Lalu akan menampilkan data Program Studi yang dimaksudkan dengan kualifikasi jenjang pendidikan dan akreditasi yang sudah dipilih pada kolom pencarian. Setelah itu, pada setiap baris daftar Program Studi pada bagian kanan terdapat simbol < dapat diklik untuk menampilkan detail dari Program Studi. Berikut tampilannya:

Menu Pangkalan Data → Program Studi, merupakan representasi data mengenai informasi Program Studi seperti Kode Program Studi, Ketua Program Studi, Peringkat dan masa berlaku akreditasi Program Studi. Pada menu inipun terdapat Kode Program Studi yang dapat diklik untuk menampilkan detail informasi dari program studi seperti pada Gambar 3.6.

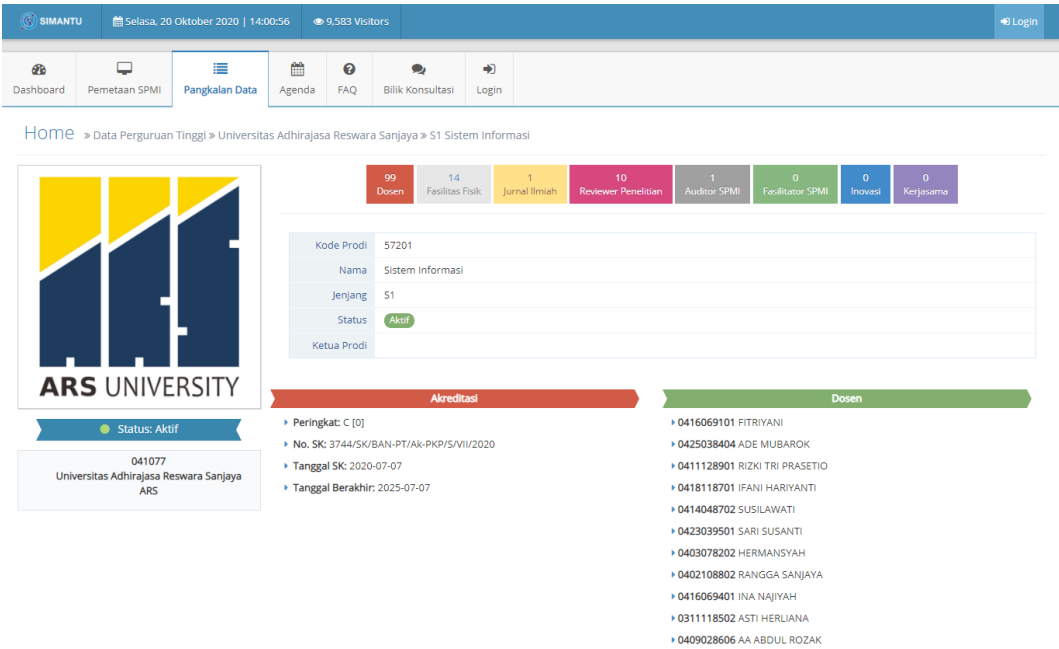

#### Gambar 3.6. Detail Informasi Program Studi

▶ 0426118901 MAYYA NURBAYANTI SHOBARY

Pada Gambar 3.6. menampilkan detail informasi mengenai program studi, pada bagian ini memberikan informasi mengenai akreditasi program studi dan dosen homebase program studi.

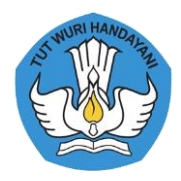

#### 3. Data Dosen,

Ketika memilih menu Pangkalan Data → Dosen akan menampilkan seperti berikut:

| SIMANTU         |                                    | di Selasa, 13 Oktober 2020   21:20:00                      |             | ● 9.583 Visitors |                                      |            |       |        |                                               | D Login                      |  |
|-----------------|------------------------------------|------------------------------------------------------------|-------------|------------------|--------------------------------------|------------|-------|--------|-----------------------------------------------|------------------------------|--|
| GB<br>Dashboard | پ<br>Pemetaan SPMI                 | 這<br>Pangkalan Data                                        | 鱛<br>Agenda | ℯ<br><b>FAQ</b>  | $\bullet$<br><b>Bilik Konsultasi</b> | 中<br>Login |       |        |                                               |                              |  |
|                 | Home » Data Dosen                  |                                                            |             |                  |                                      |            |       |        |                                               |                              |  |
|                 |                                    | Search* Universitas Adhirajasa                             |             |                  |                                      |            |       | $IAD*$ | Semua                                         | $\scriptstyle\rm v$          |  |
|                 |                                    |                                                            |             |                  |                                      |            |       |        |                                               |                              |  |
|                 |                                    |                                                            |             |                  |                                      |            |       |        |                                               | Q Search                     |  |
|                 |                                    |                                                            |             |                  |                                      |            |       |        |                                               |                              |  |
|                 |                                    | A PURWADHI - Universitas Adhirajasa Reswara Sanjaya        |             |                  |                                      |            |       |        |                                               | $\left\langle \right\rangle$ |  |
|                 |                                    | IIS ISKANDAR - Universitas Adhirajasa Reswara Sanjaya      |             |                  |                                      |            |       |        |                                               | ¢                            |  |
|                 |                                    | & RANGGA SANJAYA - Universitas Adhirajasa Reswara Sanjaya  |             |                  |                                      |            |       |        |                                               | v                            |  |
|                 | 0402108802 /<br>NIDN/NIDK          |                                                            |             |                  |                                      |            | PT.   |        | 041077 Universitas Adhirajasa Reswara Sanjaya |                              |  |
|                 | <b>JAD</b><br>Lektor               |                                                            |             |                  |                                      |            | Prodi |        | Sistem Informasi                              |                              |  |
|                 | <b>Bidang Ilmu</b><br>Ikatan Kerja | Dosen Tetap Yayasan                                        |             |                  |                                      |            |       |        |                                               |                              |  |
|                 |                                    |                                                            |             |                  |                                      |            |       |        |                                               |                              |  |
|                 |                                    | A DASRUN HIDAYAT - Universitas Adhirajasa Reswara Sanjaya  |             |                  |                                      |            |       |        |                                               | k.                           |  |
| 옵               |                                    | DONI PURNAMA ALAM - Universitas Adhirajasa Reswara Sanjaya |             |                  |                                      |            |       |        |                                               | ¢                            |  |
| 쓰               |                                    | CHAIRIL M NOOR - Universitas Adhirajasa Reswara Sanjaya    |             |                  |                                      |            |       |        |                                               | K.                           |  |
|                 |                                    | SRI HAYATI - Universitas Adhirajasa Reswara Sanjaya        |             |                  |                                      |            |       |        |                                               | ¢                            |  |
| ÷               |                                    | TITIN SUHARTINI - Universitas Adhirajasa Reswara Sanjaya   |             |                  |                                      |            |       |        |                                               | ¢                            |  |
|                 |                                    | A OKATIRANTI - Universitas Adhirajasa Reswara Sanjaya      |             |                  |                                      |            |       |        |                                               | ¢                            |  |
|                 |                                    | A ACEP ROHENDI - Universitas Adhirajasa Reswara Sanjaya    |             |                  |                                      |            |       |        |                                               | $\overline{\phantom{0}}$     |  |

Gambar 3.7. Daftar Menu Dosen

Untuk melakukan pencarian pada data Dosen dapat dilakukan pada kolom search dan pengguna dapat memilih JAD [Semua, Guru Besar, Lektor Kepala, Lektor, Asisten Ahli atau Tenaga Pengajar]. Setelah kolom pencarian sudah diisi dapat diklik tombol search. Setelah proses pencarian selesai data yang ditampilkan akan relevan dengan pencarian yg dilakukan oleh pengguna.

Setelah data yang sesuai tampil, pada setiap baris daftar dosen pada bagian kanan terdapat tombol <, klik tombol tersebut untuk menampilkan detail dari data dosen yg dimaksud. Informasi yang ditampilkan yaitu, NIDN/NIDK, JAD, Ikatan Kerja, Bidang Ilmu, Perguruan Tinggi dan Program Studi.

Pada Gambar 3.7. menampilkan informasi singkat mengenai dosen, pada NIDN/NIDK dapat diklik untuk menampilkan detail informasi dosen. Data tersebut digambarkan melalui Gambar 3.8.

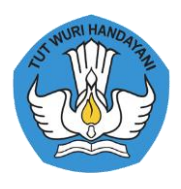

| SIMANTU   |                                        | 的 Selasa, 20 Oktober 2020   14:04:14                                                                       |        | ● 9,583 Visitors   |                                 |       |               |                            |                     |                         |         |                | D Login |
|-----------|----------------------------------------|----------------------------------------------------------------------------------------------------|--------|--------------------|---------------------------------|-------|---------------|----------------------------|---------------------|-------------------------|---------|----------------|---------|
|           |                                        |                                                                                                    |        |                    |                                 |       |               |                            |                     |                         |         |                |         |
| GB        | $\Box$                                 | ≡                                                                                                    | 鱛      | ℯ                  | $\bullet$                       | $+1$  |               |                            |                     |                         |         |                |         |
| Dashboard | Pemetaan SPMI                          | Pangkalan Data                                                                                             | Agenda | <b>FAQ</b>         | <b>Bilik Konsultasi</b>         | Login |               |                            |                     |                         |         |                |         |
|           |                                        | HOME » Data Perguruan Tinggi » Universitas Adhirajasa Reswara Sanjaya » S2 Manajemen » 0029115602 PURWADHI |        |                    |                                 |       |               |                            |                     |                         |         |                |         |
|           |                                        |                                                                                                    |        |                    |                                 |       |               |                            |                     |                         |         |                |         |
|           |                                        |                                                                                                    |        |                    | 99<br>14                        |       | $\mathbf{1}$  | 10                         |                     | $\circ$                 | $\circ$ | $\overline{0}$ |         |
|           |                                        |                                                                                                    |        |                    | <b>Fasilitas Fisik</b><br>Dosen |       | Jurnal Ilmiah | <b>Reviewer Penelitian</b> | <b>Auditor SPMI</b> | <b>Fasilitator SPMI</b> | Inovasi | Kerjasama      |         |
|           |                                        |                                                                                                    |        |                    |                                 |       |               |                            |                     |                         |         |                |         |
|           |                                        |                                                                                                    |        | <b>NIDN</b>        | 0029115602                      |       |               |                            |                     |                         |         |                |         |
|           |                                        |                                                                                                    |        | <b>NIDK</b>        |                                 |       |               |                            |                     |                         |         |                |         |
|           |                                        |                                                                                                    |        | Nama               | PURWADHI                        |       |               |                            |                     |                         |         |                |         |
|           |                                        |                                                                                                    |        | $\,$ JK            | Laki-laki                       |       |               |                            |                     |                         |         |                |         |
|           |                                        |                                                                                                    |        | Pendidikan         | 5-3                             |       |               |                            |                     |                         |         |                |         |
|           | <b>ARS UNIVERSITY</b>                  |                                                                                                    |        | <b>Bidang Ilmu</b> |                                 |       |               |                            |                     |                         |         |                |         |
|           |                                        |                                                                                                    |        | Ikatan Kerja       | Dosen PNS DPK                   |       |               |                            |                     |                         |         |                |         |
|           | Status: Aktif                          |                                                                                                    |        | Pengangkatan       | 2010-02-01                      |       |               |                            |                     |                         |         |                |         |
|           | 041077                                 |                                                                                                    |        | Golongan           | Pembina Tk. I                   |       |               |                            |                     |                         |         |                |         |
|           | Universitas Adhirajasa Reswara Sanjaya |                                                                                                    |        | <b>TMT Gol</b>     | 1970-01-01                      |       |               |                            |                     |                         |         |                |         |
|           | <b>ARS</b>                             |                                                                                                    |        | <b>IAD</b>         | Lektor Kepala (400)             |       |               |                            |                     |                         |         |                |         |
|           | 61101<br>S2 Manajemen                  |                                                                                                    |        | TMT JAD            | 2010-02-01                      |       |               |                            |                     |                         |         |                |         |
|           |                                        |                                                                                                    |        | <b>Status</b>      | Aktif                           |       |               |                            |                     |                         |         |                |         |

Gambar 3.8. Detail Informasi Data Dosen

4. Fasilitas Fisik,

Pada menu pangkalan data → Fasilitas Fisik, maka akan diketahui mengenai informasi Fasilitas fisik yang dimiliki perguruan tinggi seperti laboratorium yang tersedia, jumlah, dan kapasitas. Berikut tampilan menu fasilitas fisik :

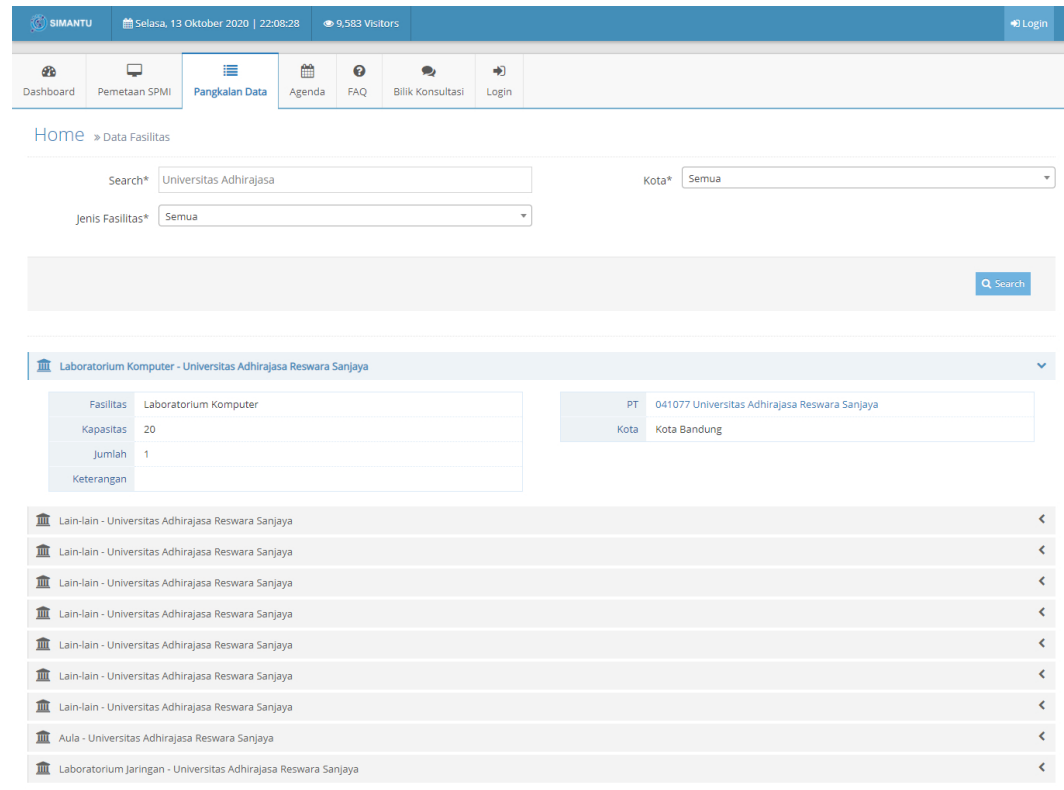

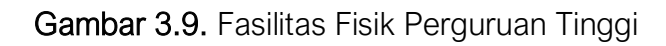

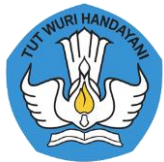

Untuk melakukan pencarian fasilitasi fisik pada Perguruan Tinggi gunakan kolom search, lalu pengguna dapat memilih kota dan jenis fasilitas yang dimaksud. Setelah pengisian parameter selesai klik tombol search. Setelah itu data yang dimaksud akan ditampilkan, untuk melihat data secara detail pengguna dapat klik tombol < pada bagian kanan yang terdapat dibaris data fasilitas. Pada Gambar 3.9. dapat diklik pada Nama Perguruan Tinggi, hal ini bertujuan untuk menampilkan Data Fasilitas yang dimiliki oleh Perguruan Tinggi tersebut, ditunjukan dengan Gambar 3.10.

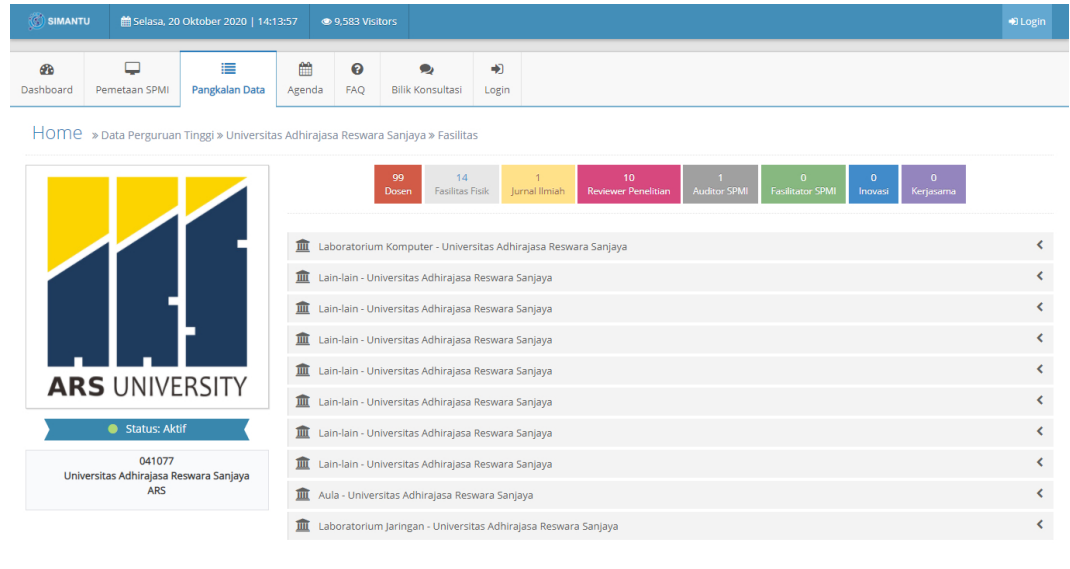

Gambar 3.10. Informasi Fasilitas Perguruan Tinggi.

#### 5. Jurnal Ilmiah

Pada menu Pangkalan Data → Jurnal Ilmiah, maka akan diketahui mengenai informasi jurnal ilmiah yang dikelola perguruan tinggi seperti E-ISSN, P-ISSN, Penerbit, email, PIC, Email PIC, Sinta, ID SINTA, dan URL. Berikut tampilan menu jurnal ilmiah :

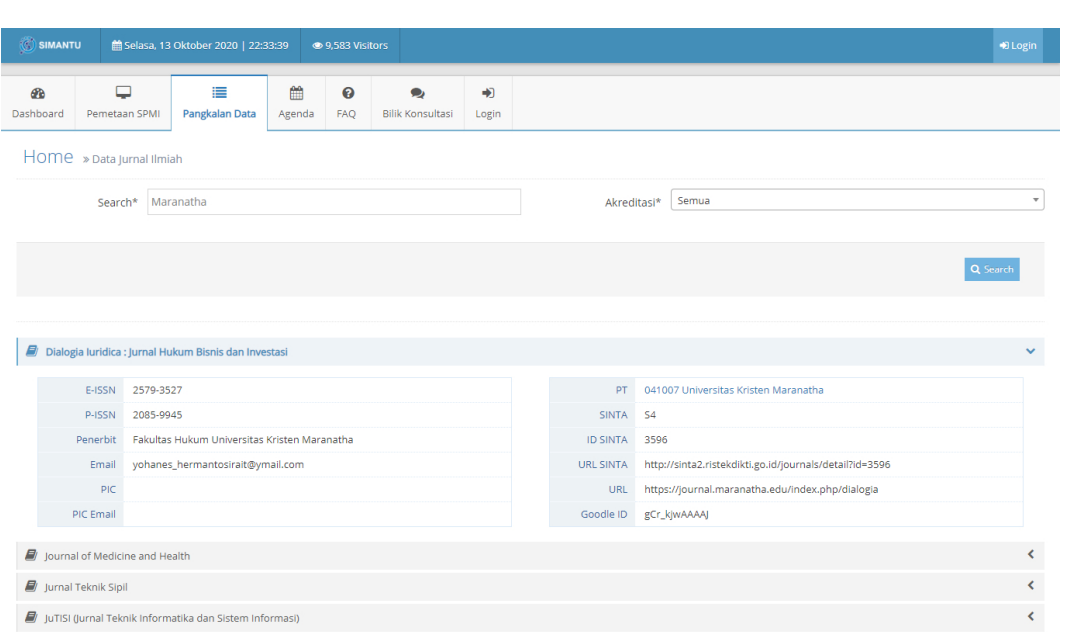

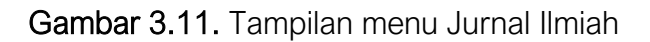

Pada Gambar 3.11. dapat diklik pada Nama Perguruan Tinggi, hal ini bertujuan untuk menampilkan Daftar Jurnal yang dimiliki oleh Perguruan Tinggi tersebut, ditunjukan dengan Gambar 3.12.

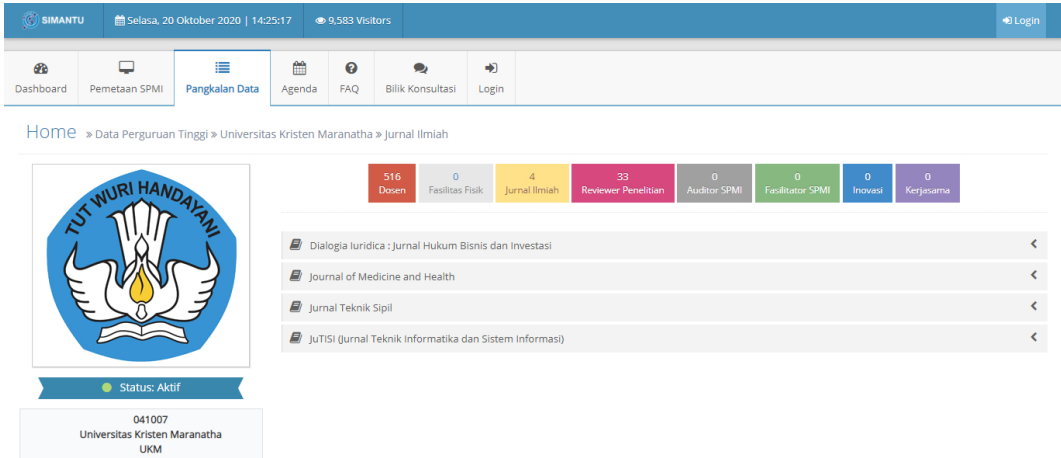

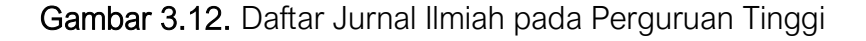

6. Reviewer Penelitian,

Pada menu Pangkalan Data → Reviewer Penelitian, maka akan diketahui mengenai informasi reviewer jurnal perguruan tinggi seperti nama reviewer, bidang ilmu, kompetensi, sertifikasi, dan homebase. Berikut tampilan menu reviewer penelitian :

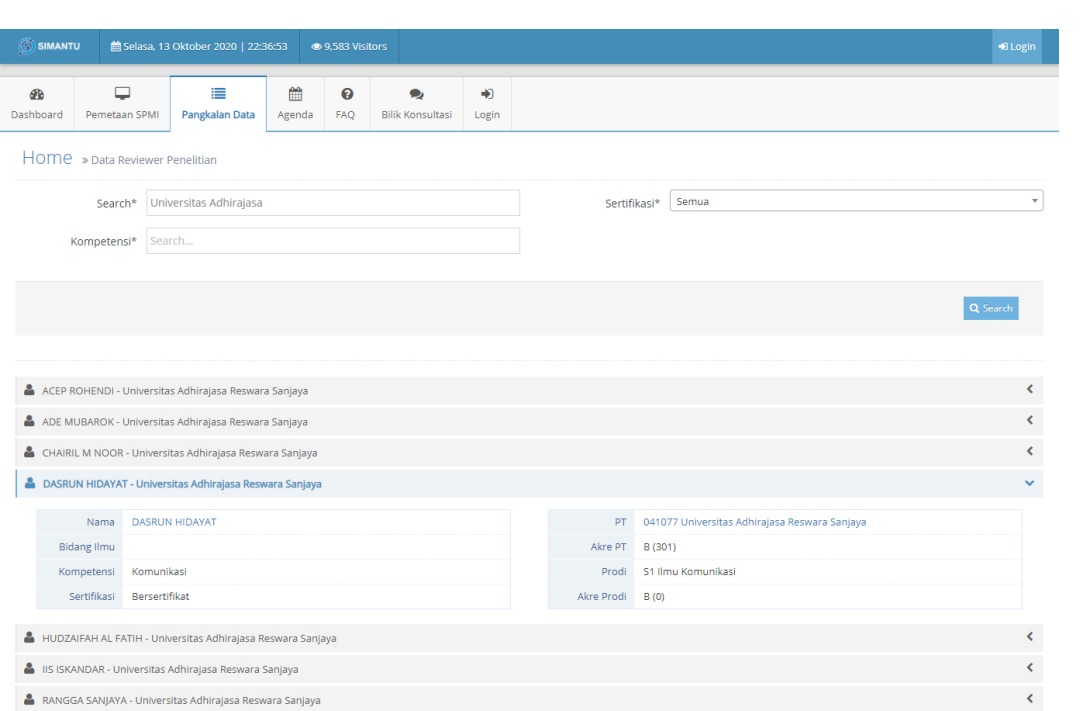

Gambar 3.13. Tampilan Menu Reviewer Penelitian

Pada Gambar 3.13. dapat diklik pada Nama Perguruan Tinggi, hal ini bertujuan untuk menampilkan Daftar Reviewer Penelitian yang dimiliki oleh Perguruan Tinggi tersebut, ditunjukan dengan Gambar 3.14.

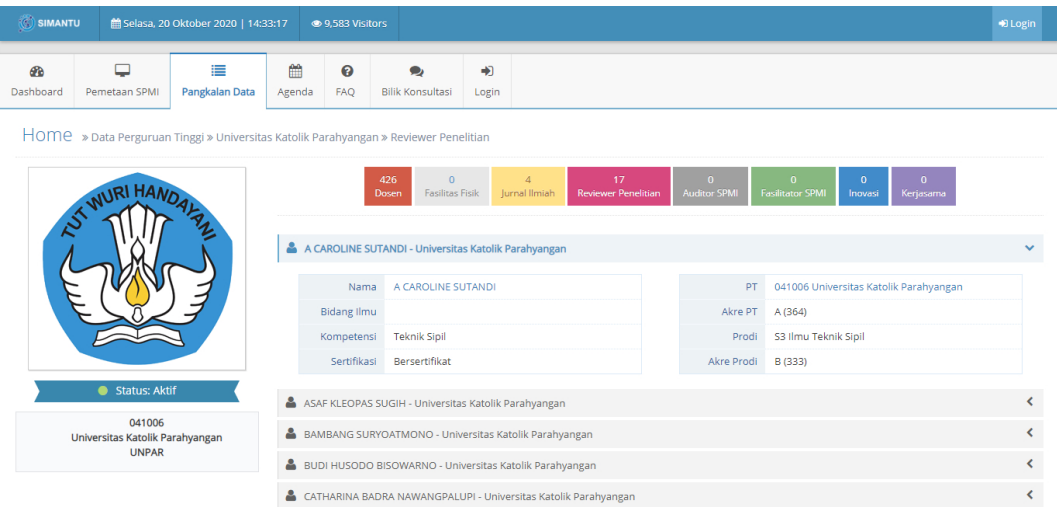

#### Gambar 3.14. Daftar Reviewer pada Perguran Tinggi

7. Auditor SPMI

Pada menu pangkalan data → Auditor SPMI, maka akan diketahui mengenai informasi auditor SPMI di perguruan tinggi seperti nama auditor, bidang ilmu, perguruan tinggi, dan program studi. Berikut tampilan menu auditor SPMI :

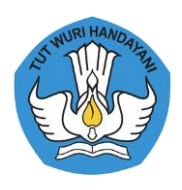

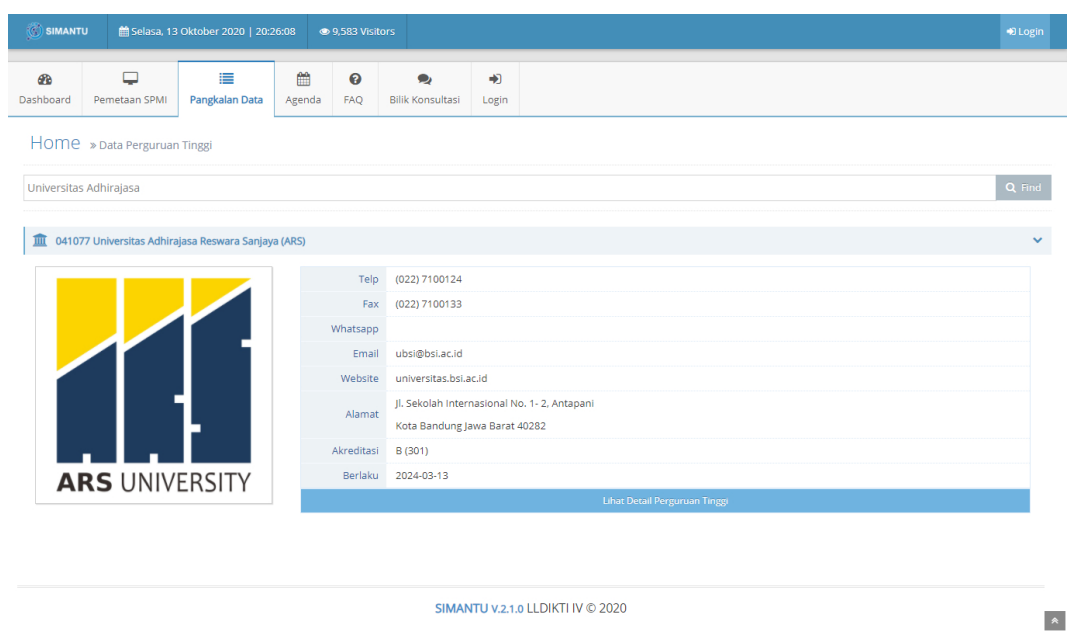

Gambar 3.15. Tampilan menu Auditor SPMI

Pada Gambar 3.15. dapat diklik pada Nama Perguruan Tinggi, hal ini bertujuan untuk menampilkan Daftar Auditor SPMI yang dimiliki oleh Perguruan Tinggi tersebut, ditunjukan dengan Gambar 3.16.

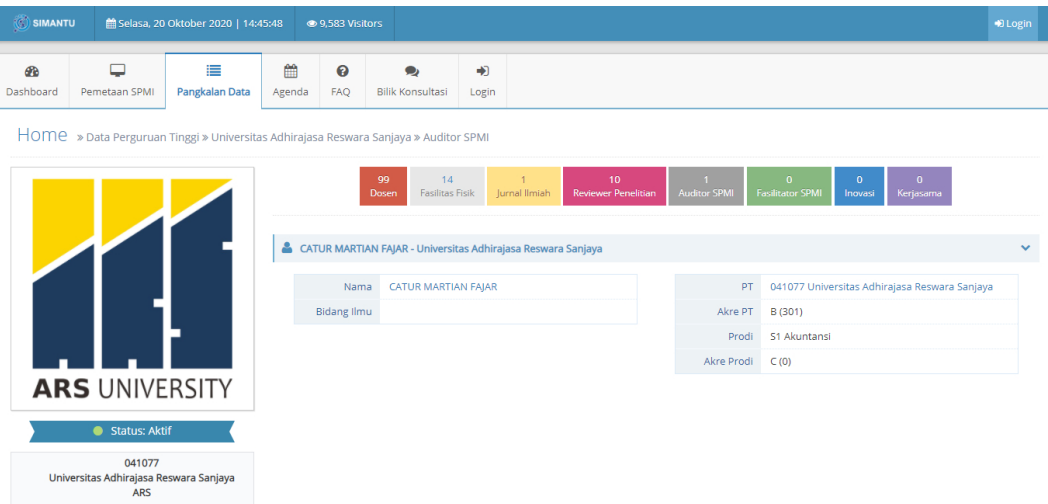

Gambar 3.16. Daftar Auditor SPMI pada Perguran Tinggi

8. Fasilitator SPMI

Pada menu Pangkalan Data → Fasilitator SPMI, maka akan diketahui mengenai informasi fasilitator SPMI di perguruan tinggi seperti nama fasilitator SPMI, bidang ilmu, perguruan tinggi, dan program studi. Berikut tampilan menu fasilitator SPMI :

| SIMANTU   |                                              | di Selasa, 13 Oktober 2020   22:43:26                          |             | ● 9.583 Visitors |                                      |                      |                    |                                    | D Login                  |
|-----------|----------------------------------------------|----------------------------------------------------------------|-------------|------------------|--------------------------------------|----------------------|--------------------|------------------------------------|--------------------------|
| Dashboard | $\Box$<br>Pemetaan SPMI                      | ≡<br>Pangkalan Data                                            | 鱛<br>Agenda | ຨ<br><b>FAQ</b>  | $\bullet$<br><b>Bilik Konsultasi</b> | $\bigoplus$<br>Login |                    |                                    |                          |
|           | Home » Data Fasilitator SPMI                 |                                                                |             |                  |                                      |                      |                    |                                    |                          |
| Search    |                                              |                                                                |             |                  |                                      |                      |                    |                                    | Q Find                   |
|           | A BARNAS EK - Universitas Islam Nusantara    |                                                                |             |                  |                                      |                      |                    |                                    | v                        |
|           | A BARNAS EK<br>Nama                          |                                                                |             |                  |                                      |                      | PT.                | 041003 Universitas Islam Nusantara |                          |
|           | <b>Bidang Ilmu</b>                           |                                                                |             |                  |                                      |                      | Akre PT B (341)    |                                    |                          |
|           |                                              |                                                                |             |                  |                                      |                      |                    | Prodi S1 Pendidikan Luar Biasa     |                          |
|           |                                              |                                                                |             |                  |                                      |                      | Akre Prodi B (314) |                                    |                          |
|           |                                              | DINNY MARDIANA - Universitas Islam Nusantara                   |             |                  |                                      |                      |                    |                                    | $\overline{\phantom{a}}$ |
|           |                                              | FAJAR INDRA SEPTIANA - Universitas Islam Nusantara             |             |                  |                                      |                      |                    |                                    | $\overline{\phantom{a}}$ |
|           |                                              | <b>&amp; IBRAHIM DANUWIKARSA - Universitas Islam Nusantara</b> |             |                  |                                      |                      |                    |                                    | $\overline{\phantom{a}}$ |
|           | MANIAH - Politeknik Pos Indonesia            |                                                                |             |                  |                                      |                      |                    |                                    | $\overline{\phantom{a}}$ |
|           |                                              | MEITA LUKITAWATI SUJATNA - Universitas Widyatama               |             |                  |                                      |                      |                    |                                    | $\blacktriangleleft$     |
|           | MOH, RAKHMAT - Universitas Islam Nusantara   |                                                                |             |                  |                                      |                      |                    |                                    | $\blacktriangleleft$     |
|           |                                              | NAN RAHMINAWATI - Universitas Islam Bandung                    |             |                  |                                      |                      |                    |                                    | $\blacktriangleleft$     |
|           |                                              | NAUFAL AFFANDI - Universitas Islam Syekh Yusuf                 |             |                  |                                      |                      |                    |                                    | $\overline{\phantom{a}}$ |
|           | RIANTI CAHYANI - Universitas Islam Nusantara |                                                                |             |                  |                                      |                      |                    |                                    | k                        |

Gambar 3.17. Tampilan Menu Fasilitator SPMI

Pada Gambar 3.17. dapat diklik pada Nama Perguruan Tinggi, hal ini bertujuan untuk menampilkan Daftar Fasilitator SPMI yang dimiliki oleh Perguruan Tinggi tersebut, ditunjukan dengan Gambar 3.18.

| SIMANTU                |                                              | di Selasa, 20 Oktober 2020   14:47:19                                         |             | ● 9.583 Visitors   |                                                                |            |                                 |                                  |                                      |                                                                                       | D Login                  |
|------------------------|----------------------------------------------|-------------------------------------------------------------------------------|-------------|--------------------|----------------------------------------------------------------|------------|---------------------------------|----------------------------------|--------------------------------------|---------------------------------------------------------------------------------------|--------------------------|
| <b>CB</b><br>Dashboard | پ<br>Pemetaan SPMI                           | ≡<br>Pangkalan Data                                                           | 鱛<br>Agenda | ℯ<br>FAQ           | $\bullet$<br><b>Bilik Konsultasi</b>                           | ÷<br>Login |                                 |                                  |                                      |                                                                                       |                          |
|                        |                                              | HOME » Data Perguruan Tinggi » Universitas Islam Nusantara » Fasilitator SPMI |             |                    |                                                                |            |                                 |                                  |                                      |                                                                                       |                          |
|                        |                                              |                                                                               |             |                    | 361<br>$\Lambda$<br><b>Fasilitas Fisik</b><br>Dosen            |            | $\overline{2}$<br>Jurnal Ilmiah | 6.<br><b>Reviewer Penelitian</b> | $\overline{2}$<br><b>Auditor SPM</b> | 10<br>$\mathbf{0}$<br>$\mathbf{o}$<br><b>Fasilitator SPMI</b><br>Kerjasama<br>Inovasi |                          |
|                        | <b>LAST</b>                                  |                                                                               |             |                    | A BARNAS EK - Universitas Islam Nusantara                      |            |                                 |                                  |                                      |                                                                                       | $\checkmark$             |
|                        |                                              |                                                                               |             | Nama               | A BARNAS EK                                                    |            |                                 |                                  | PT                                   | 041003 Universitas Islam Nusantara                                                    |                          |
|                        |                                              |                                                                               |             | <b>Bidang Ilmu</b> |                                                                |            |                                 |                                  | Akre PT                              | B (341)                                                                               |                          |
|                        |                                              |                                                                               |             |                    |                                                                |            |                                 |                                  | Prodi                                | 51 Pendidikan Luar Biasa                                                              |                          |
|                        |                                              |                                                                               |             |                    |                                                                |            |                                 |                                  | Akre Prodi B (314)                   |                                                                                       |                          |
|                        |                                              |                                                                               |             |                    | DINNY MARDIANA - Universitas Islam Nusantara                   |            |                                 |                                  |                                      |                                                                                       | K.                       |
|                        | Status: Aktif                                |                                                                               |             |                    | FAJAR INDRA SEPTIANA - Universitas Islam Nusantara             |            |                                 |                                  |                                      |                                                                                       | ¢                        |
|                        | 041003                                       |                                                                               |             |                    | <b>&amp; IBRAHIM DANUWIKARSA - Universitas Islam Nusantara</b> |            |                                 |                                  |                                      |                                                                                       | ¢                        |
|                        | Universitas Islam Nusantara<br><b>UNINUS</b> |                                                                               |             |                    | MOH, RAKHMAT - Universitas Islam Nusantara                     |            |                                 |                                  |                                      |                                                                                       | ¢                        |
|                        |                                              |                                                                               |             |                    | RIANTI CAHYANI - Universitas Islam Nusantara                   |            |                                 |                                  |                                      |                                                                                       | ¢                        |
|                        |                                              |                                                                               |             |                    |                                                                |            |                                 |                                  |                                      |                                                                                       | $\overline{\phantom{0}}$ |
|                        |                                              |                                                                               |             |                    | RIZKITA KURNIA SARI - Universitas Islam Nusantara              |            |                                 |                                  |                                      |                                                                                       |                          |

Gambar 3.18. Daftar Fasilitator SPMI pada Perguruan Tinggi

#### 9. Inovasi

Pada menu pangkalan data → Inovasi, maka akan diketahui mengenai informasi inovasi yang dilakukan di perguruan tinggi seperti nama perguruan tinggi, taraf, tema, SDM, dan HKI. Berikut tampilan menu Inovasi :

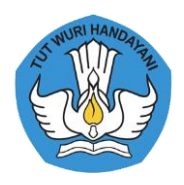

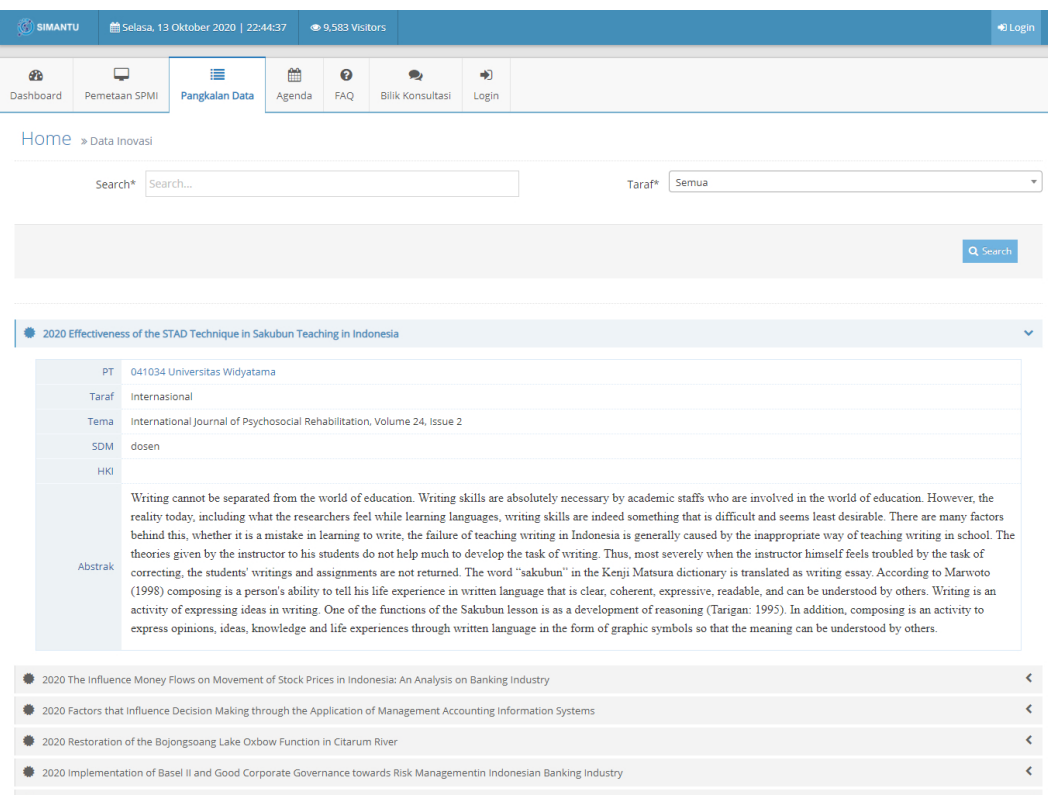

Gambar 3.19. Tampilan Menu Inovasi

Pada Gambar 3.19. dapat diklik pada Nama Perguruan Tinggi, hal ini bertujuan untuk menampilkan Daftar Inovasi yang dimiliki oleh Perguruan Tinggi tersebut, ditunjukan dengan Gambar 3.20.

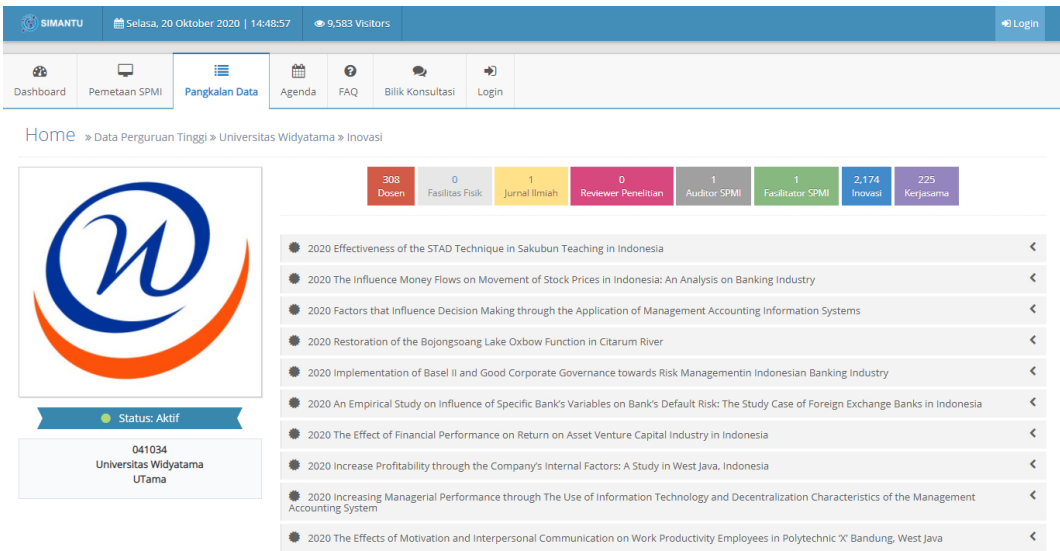

Gambar 3.20. Daftar Inovasi pada Perguran Tinggi

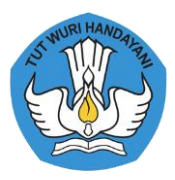

#### 10. Kerjasama

Pada menu pangkalan data → Kerjasama, maka akan diketahui mengenai informasi kerjasama yang dilakukan di perguruan tinggi seperti nama perguruan tinggi, status kerjasama, waktu kerjasama, dan mitra kerjasama. Berikut tampilan menu kerjasama:

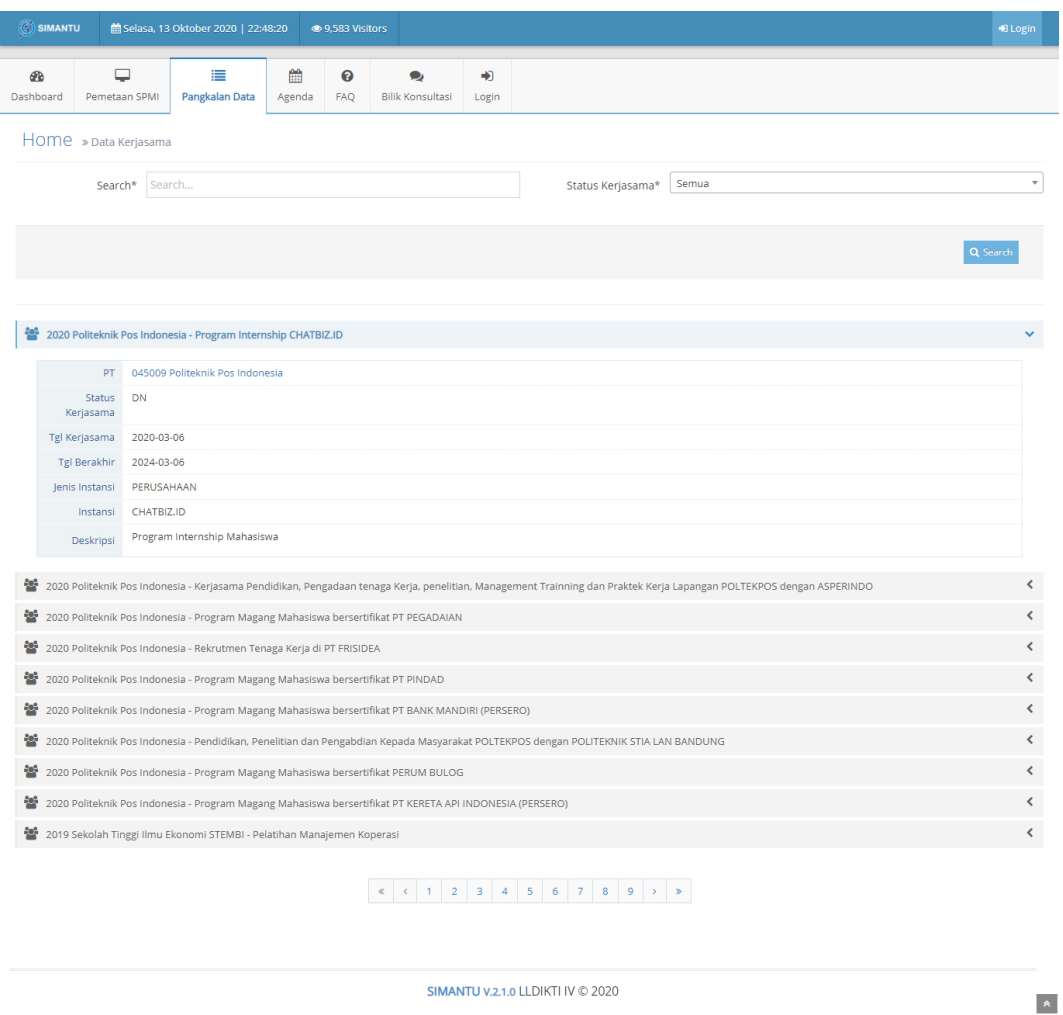

Gambar 3.21. Tampilan Menu Kerjasama

Pada Gambar 3.21. dapat diklik pada Nama Perguruan Tinggi, hal ini bertujuan untuk menampilkan Daftar Kerjasama yang dimiliki oleh Perguruan Tinggi tersebut, ditunjukan dengan Gambar 3.22.

| SIMANTU         |                                                         | di Selasa, 20 Oktober 2020   14:50:27                               |                                                                                                    | ● 9.583 Visitors |                                                          |                        |                                                                                                    | <b>D</b> Login |  |  |  |  |
|-----------------|---------------------------------------------------------|---------------------------------------------------------------------|----------------------------------------------------------------------------------------------------|------------------|----------------------------------------------------------|------------------------|----------------------------------------------------------------------------------------------------|----------------|--|--|--|--|
| GB<br>Dashboard | □<br>Pemetaan SPMI                                      | ≡<br><b>Pangkalan Data</b>                                          | 鱛<br>Agenda                                                                                           | ℯ<br>FAQ         | <b>Bilik Konsultasi</b>                                  | $\rightarrow$<br>Login |                                                                                                    |                |  |  |  |  |
|                 |                                                         | HOME » Data Perguruan Tinggi » Politeknik Pos Indonesia » Kerjasama |                                                                                                    |                  |                                                          |                        |                                                                                                    |                |  |  |  |  |
|                 |                                                         |                                                                     |                                                                                                    |                  | 110<br>$\overline{z}$<br><b>Fasilitas Fisik</b><br>Dosen |                        | 54<br>$\Omega$<br>R<br>41<br><b>Reviewer Penelitian</b><br><b>Auditor SPM</b><br><b>Fasilitator SPMI</b><br>Jurnal Ilmiah<br>Kerjasama<br>Inovasi |                |  |  |  |  |
|                 |                                                         |                                                                     |                                                                                                    |                  |                                                          |                        | 2020 Politeknik Pos Indonesia - Program Internship CHATBIZ.ID                                                                                     |                |  |  |  |  |
|                 |                                                         |                                                                     |                                                                                                    |                  | POLTEKPOS dengan ASPERINDO                               |                        | · 2020 Politeknik Pos Indonesia - Kerjasama Pendidikan, Pengadaan tenaga Kerja, penelitian, Management Trainning dan Praktek Kerja Lapangan       |                |  |  |  |  |
|                 |                                                         |                                                                     | 讏                                                                                                    |                  |                                                          |                        | 2020 Politeknik Pos Indonesia - Program Magang Mahasiswa bersertifikat PT PEGADAIAN                                                               |                |  |  |  |  |
|                 |                                                         |                                                                     | 謍                                                                                                    |                  |                                                          |                        | 2020 Politeknik Pos Indonesia - Rekrutmen Tenaga Kerja di PT FRISIDEA                                                                             |                |  |  |  |  |
|                 | Status: Aktif                                           |                                                                     | 譽<br>2020 Politeknik Pos Indonesia - Program Magang Mahasiswa bersertifikat PT PINDAD                 |                  |                                                          |                        |                                                                                                    |                |  |  |  |  |
|                 | 045009                                                  |                                                                     | 쑬<br>2020 Politeknik Pos Indonesia - Program Magang Mahasiswa bersertifikat PT BANK MANDIRI (PERSERO) |                  |                                                          |                        |                                                                                                    |                |  |  |  |  |
|                 | Politeknik Pos Indonesia<br><b>POLTEK POS INDONESIA</b> |                                                                     | 謍                                                                                                    |                  |                                                          |                        | 2020 Politeknik Pos Indonesia - Pendidikan, Penelitian dan Pengabdian Kepada Masyarakat POLTEKPOS dengan POLITEKNIK STIA LAN BANDUNG              |                |  |  |  |  |
|                 |                                                         |                                                                     | 讏                                                                                                    |                  |                                                          |                        | 2020 Politeknik Pos Indonesia - Program Magang Mahasiswa bersertifikat PERUM BULOG                                                                |                |  |  |  |  |

Gambar 3.22. Daftar Kerjasama pada Perguruan Tinggi

#### 3.4. Agenda

Pada Menu Agenda, dapat diketahui mengenai dokumentasi kegiatan-kegiatan yang berhubungan dengan SPMI. User dapat melakukan klik pada menu Agenda. Berikut tampilan menu agenda :

| SIMANTU                |                          | di Selasa, 13 Oktober 2020   22:49:33 |                    | ● 9,583 Visitors             |                                      |                      |                                   |        |      |          | D Login |
|------------------------|--------------------------|---------------------------------------|--------------------|------------------------------|--------------------------------------|----------------------|-----------------------------------|--------|------|----------|---------|
| <b>CB</b><br>Dashboard | $\Box$<br>Pemetaan SPMI  | 肩<br>Pangkalan Data                   | 雦<br>Agenda        | $\boldsymbol{\Theta}$<br>FAQ | $\bullet$<br><b>Bilik Konsultasi</b> | $\bigoplus$<br>Login |                                   |        |      |          |         |
| Home » Agenda          |                          |                                       |                    |                              |                                      |                      |                                   |        |      |          |         |
| <b>Upcoming Event</b>  |                          |                                       |                    |                              |                                      |                      |                                   |        |      |          |         |
| <b>Tgl Pelaksanaan</b> |                          |                                       | <b>Tgl Selesai</b> |                              |                                      | Tema                 |                                   | Lokasi | Kota | Provinsi |         |
|                        | Tidak ada upcoming event |                                       |                    |                              |                                      |                      |                                   |        |      |          |         |
|                        |                          |                                       |                    |                              |                                      |                      |                                   |        |      |          |         |
|                        |                          |                                       |                    |                              |                                      |                      | SIMANTU V.2.1.0 LLDIKTI IV © 2020 |        |      |          |         |

Gambar 3.23. Tampilan Menu Agenda Kegiatan SPMI

#### 3.5.FAQ

Pada menu FAQ (Frequently Asked Question) dapat diketahui mengenai pertanyaan yang sering ditanyakan oleh perguruan tinggi seputar penjaminan mutu. Berikut tampilan menu FAQ:

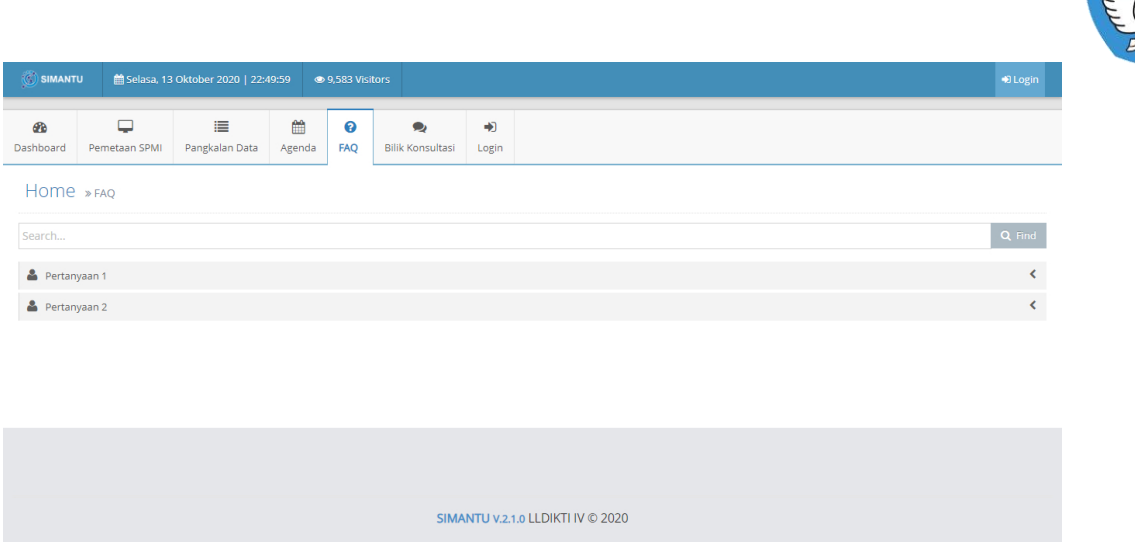

Gambar 3.24. Tampilan Menu FAQ

#### 3.6.Bilik Konsultasi

Pada menu bilik konsultasi, perguruan tinggi dapat melakukan konsultasi kepada pengelola SIMANTU mengenai umum penggunaan sistem informasi, Audit mutu internal, bimtek, diseminasi, dan penyusunan dokumen SPMI. Berikut adalah tampilan bilik konsultasi :

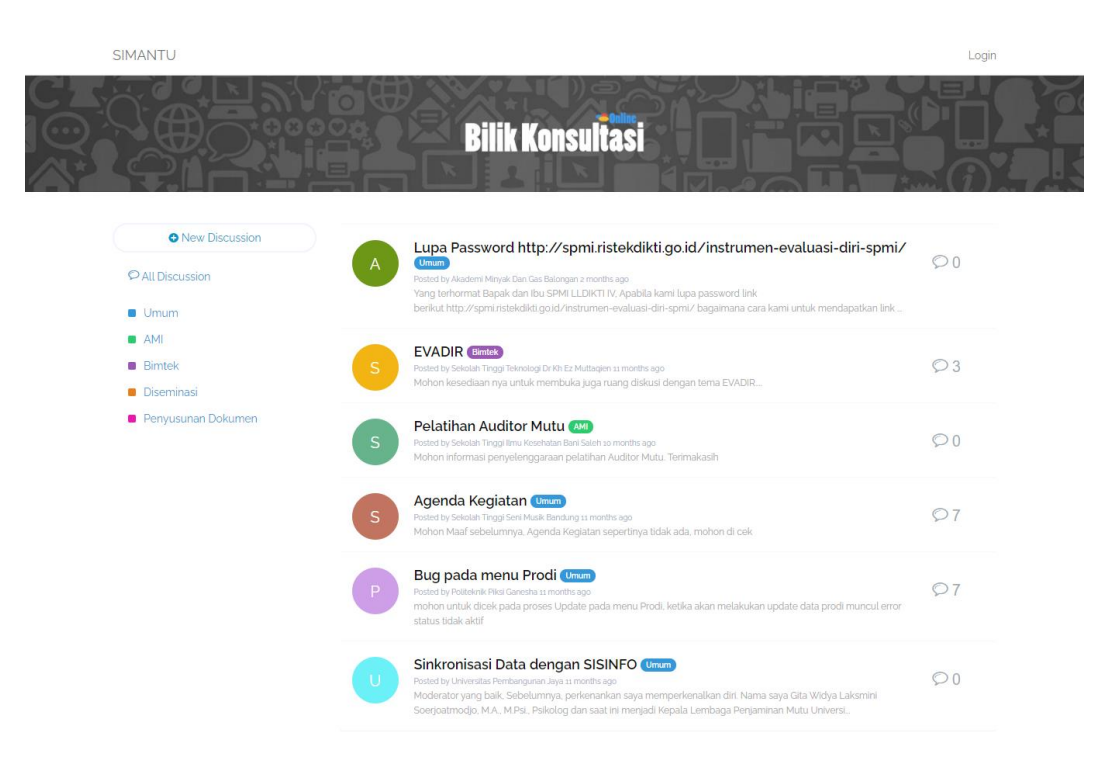

Gambar 3.25. Tampilan Menu Bilik Konsultasi

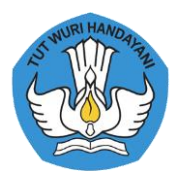

#### 3.7.Login

Pada laman dashboard terdapat menu login, ketika pengguna klik tombol Login. Untuk login pada laman SIMANTU pengguna dapat mengisikan *username dapat diisikan* dengan Kode Perguruan Tinggi dan password default adalah passwordok3, lalu klik tombol login. Berikut ini merupakan tampilan login:

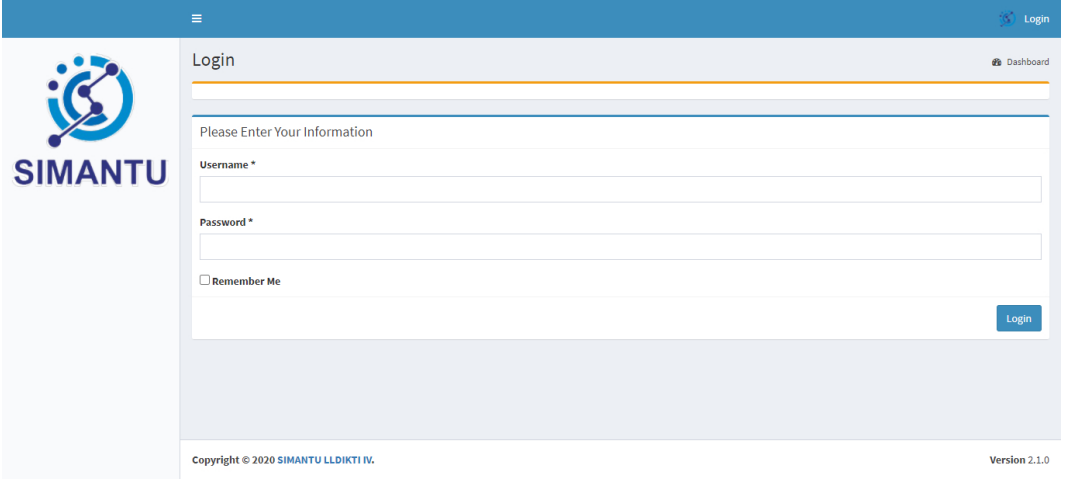

#### Gambar 3.26. Halaman Login

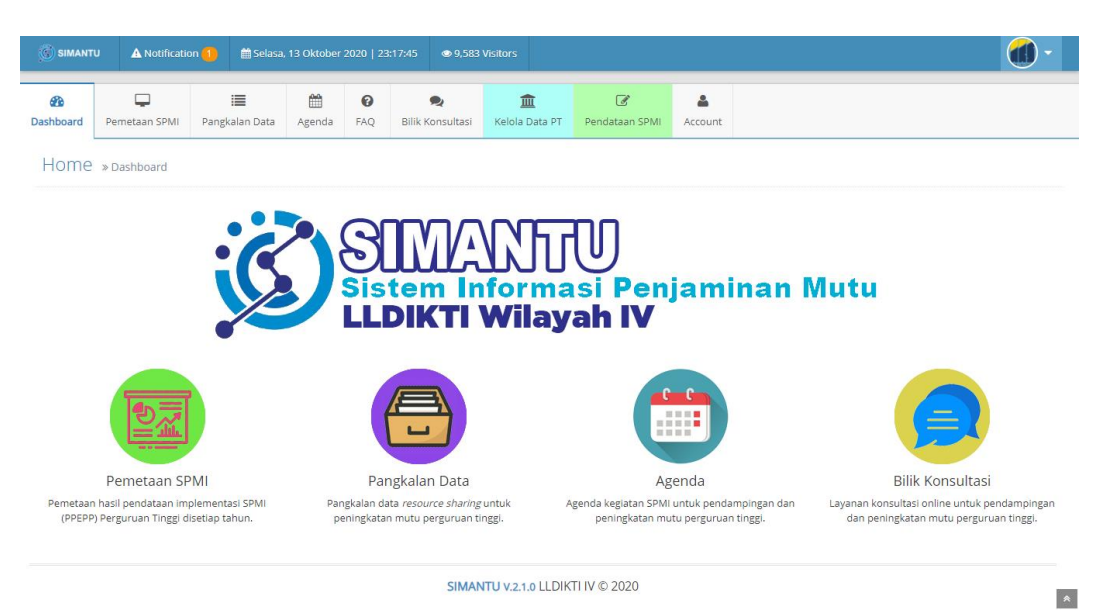

Gambar 3.27. Tampilan Setelah Login

Setelah login berhasil, ada beberapa perbedaan yang terletak pada menu, berikut uraiannya:

1. Notifikasi pada navigasi bagian kiri, notifikasi tersebut menginformasikan terkait masa berlaku akreditasi, jika kurang dari 1 tahun maka akan disampaikan pada menu tersebut.

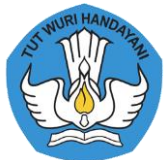

- 2. Kelola Data PT, pada menu ini Perguruan Tinggi dapat mengelola data Dosen, Fasilitas Fisik, Jurnal Ilmiah, Reviewer Penelitian, Auditor SPMI, Fasilitator SPMI, Inovasi, Kerjasama dan Kegiatan SPMI.
- 3. Pendataan SPMI, pada menu ini Perguruan Tinggi dapat mengelola pendataan SPMI.
- 4. Account, pada menu ini Perguruan Tinggi dapat mengubah kata sandi, melihat profil Perguruan Tinggi dan logout.

#### 3.8.Kelola Data Perguruan Tinggi

Jika admin Perguruan Tinggi klik menu Kelola Data PT maka akan tampil seperti Gambar 3.27. setelah itu pada bagian data Perguruan Tinggi terdapat tombol view lalu tampilan akan menjadi seperti Gambar 3.28.

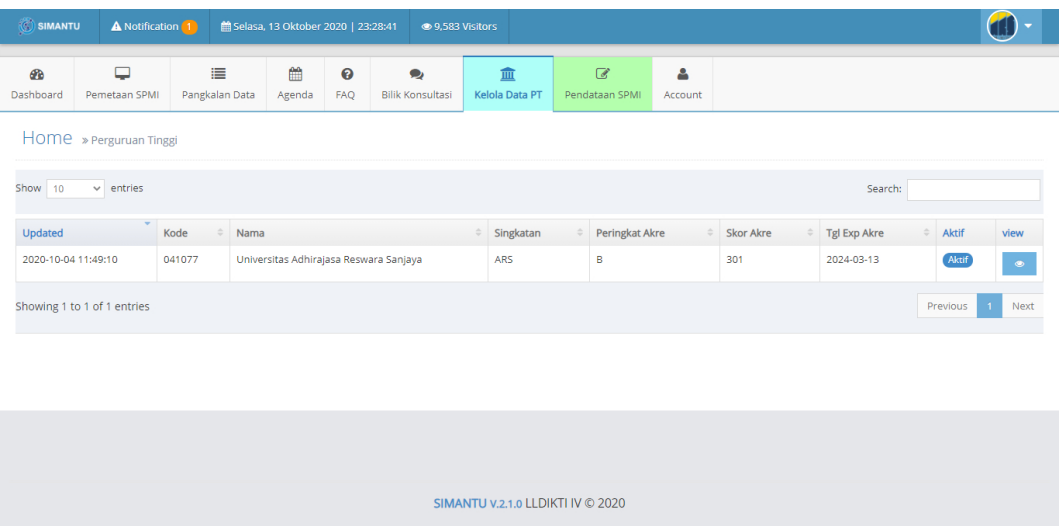

Gambar 3.28. Kelola Data PT

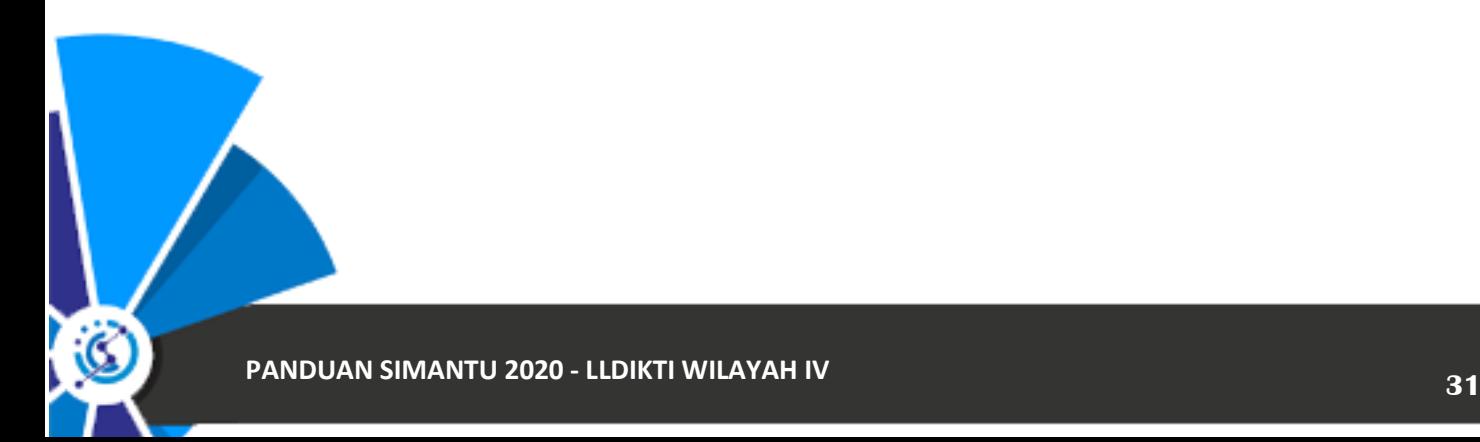

![](_page_32_Picture_0.jpeg)

![](_page_32_Picture_52.jpeg)

Gambar 3.29. Halaman Kelola Data PT

Pada laman ini terdapat menu kelola data PT dan informasi Perguruan Tinggi. Berikut penjelasannya:

1. Menu Kelola Data PT

Terdapat 9 Menu untuk mengelola data Perguruan Tinggi pada bagian menu ini juga terdapat angka diatasnya, angka tersebut merepresentasikan jumlah data. Berikut merupakan gambaran penggunaan kelola data perguruan tinggi:

a. Dosen

Ketika pengguna melakukan klik pada tombol Dosen, berikut tampilan dari menu Dosen:

![](_page_33_Picture_0.jpeg)

| SIMANTU                | A Notification 1                                                       |                     | 的 Selasa, 13 Oktober 2020   23:38:04 |                               | ● 9.583 Visitors                     |                                   |                                  |                     |                                        |                                 |                           |                           |                  |
|------------------------|------------------------------------------------------------------------|---------------------|--------------------------------------|-------------------------------|--------------------------------------|-----------------------------------|----------------------------------|---------------------|----------------------------------------|---------------------------------|---------------------------|---------------------------|------------------|
| <b>PD</b><br>Dashboard | پ<br>Pemetaan SPMI                                                     | ≡<br>Pangkalan Data | 鱛<br>Agenda                          | ℯ<br><b>FAQ</b>               | $\bullet$<br><b>Bilik Konsultasi</b> | 皿<br><b>Kelola Data PT</b>        | $\overline{a}$<br>Pendataan SPMI | Δ<br>Account        |                                        |                                 |                           |                           |                  |
|                        | HOME » Kelola Data PT » Universitas Adhirajasa Reswara Sanjaya » Dosen |                     |                                      |                               |                                      |                                   |                                  |                     |                                        |                                 |                           |                           |                  |
|                        |                                                                        |                     |                                      | 99<br>Dosen                   | 14<br><b>Fasilitas Fisik</b>         | h<br>Jurnal Ilmiah                | 10<br><b>Reviewer Penelitian</b> | <b>Auditor SPMI</b> | $\mathbf{0}$<br><b>Fasilitator SPM</b> | $\mathbf{0}$<br>Inovasi         | $\mathbf{O}$<br>Kerjasama | 3<br><b>Kegiatan SPMI</b> |                  |
|                        |                                                                        |                     |                                      | <b>3</b> Sync Data Dosen      |                                      |                                   |                                  |                     |                                        |                                 |                           |                           |                  |
|                        |                                                                        |                     | Show 10                              | $\vee$ entries                |                                      |                                   |                                  |                     |                                        |                                 | Search:                   |                           |                  |
|                        |                                                                        |                     | <b>NIDN</b>                          |                               | Nama                                 |                                   |                                  | $\hat{=}$ JAD       |                                        | Program Studi                   |                           |                           |                  |
|                        |                                                                        |                     | 9904012981                           |                               | <b>RIDWAN</b>                        |                                   |                                  |                     |                                        | 52 Manajemen                    |                           |                           |                  |
|                        | <b>ARS UNIVERSITY</b>                                                  |                     | 8897600016                           |                               | <b>HENDAR PERMANA</b>                |                                   |                                  |                     |                                        | S1 Teknik Informatika           |                           |                           |                  |
|                        |                                                                        |                     | 8870350017                           |                               | PURWO SUWIGNJO                       |                                   |                                  |                     |                                        | S1 Ilmu Keperawatan             |                           |                           |                  |
|                        | Status: Aktif                                                          |                     | 8860350017                           |                               | RITA DARMAYANTI                      |                                   |                                  |                     |                                        | 51 Ilmu Keperawatan             |                           |                           |                  |
|                        | 041077<br>Universitas Adhirajasa Reswara Sanjaya                       |                     | 8831440017                           |                               | <b>IIS ISKANDAR</b>                  |                                   |                                  | Lektor Kepala (400) |                                        | 52 Manajemen                    |                           |                           |                  |
|                        | <b>ARS</b>                                                             |                     | 8821440017                           |                               |                                      | DHESTIRATI ENDANG ANGGRAENI       |                                  |                     |                                        | Profesi Pendidikan Profesi Ners |                           |                           |                  |
|                        |                                                                        |                     | 8821250017                           |                               | PUTTI RAHIMA                         |                                   |                                  |                     |                                        | Profesi Pendidikan Profesi Ners |                           |                           |                  |
|                        |                                                                        |                     | 8818600016                           |                               | <b>ARIYATI</b>                       |                                   |                                  |                     |                                        | S1 Teknik Informatika           |                           |                           |                  |
|                        |                                                                        |                     | 0431078506                           |                               |                                      | CHEVI YULIANA RAHMITASARI         |                                  |                     |                                        | S1 Manajemen                    |                           |                           |                  |
|                        |                                                                        |                     | 0431078303                           |                               | <b>WULAN YULIYANA</b>                |                                   |                                  |                     |                                        | S1 Manajemen                    |                           |                           |                  |
|                        |                                                                        |                     |                                      | Showing 1 to 10 of 97 entries |                                      |                                   |                                  |                     | Previous                               |                                 | 2 3 4 5  10 Next          |                           |                  |
|                        |                                                                        |                     |                                      |                               |                                      |                                   |                                  |                     |                                        |                                 |                           |                           |                  |
|                        |                                                                        |                     |                                      |                               |                                      | SIMANTU V.2.1.0 LLDIKTI IV © 2020 |                                  |                     |                                        |                                 |                           |                           | $\blacktriangle$ |

Gambar 3.30. Data Dosen

Pada bagian ini Admin Perguruan Tinggi hanya melakukan sinkronisasi data dosen, dengan cara klik tombol Sync Data Dosen pada bagian atas data.

b. Fasilitas Fisik

Ketika pengguna melakukan klik pada tombol Fasilitas Fisik, berikut tampilan dari menu Fasilitas Fisik:

![](_page_33_Picture_45.jpeg)

Gambar 3.31. Tampilan Fasilitas Fisik

![](_page_34_Picture_0.jpeg)

Pada bagian data fasilitas fisik admin perguruan tinggi dapat melakukan tambah data, edit data dan hapus data. Ketika melakukan tambah data pada laman tersebut admin hanya perlu mengisikan Jenis Fasilitas, Kapasitas, Jumlah, dan Keterangan. Setelah data diinputkan dapat klik tombol *submit* untuk menyimpan data.

![](_page_34_Picture_74.jpeg)

![](_page_34_Figure_3.jpeg)

Pada saat admin akan melakukan update data, admin hanya perlu mengklik tombol edit dengan simbol pensil dan berwarna orange, setelah diklik akan muncul dialog box, dan inputkan data yang sesuai setelah selesai klik tombol submit untuk menyimpan.

![](_page_34_Picture_75.jpeg)

#### Gambar 3.33. Hapus Data Fasilitas Fisik

Pada Gambar 3.33. terdapat gambar pada saat dilakukan hapus data fasilitas fisik. Jika admin perguruan tinggi akan melakukan hapus data pada data fasilitasi fisik, cukup mengklik tombol hapus yang berwarna merah dan simbol *trash* pada kolom aksi. Kemudian akan muncul dialog box yang merupakan konfirmasi apakah yakin data tersebut akan dihapus, jika yakin klik tombol OK pada dialog box, lalu klik tombol Batal jika tidak akan menghapus data.

![](_page_35_Picture_0.jpeg)

#### c. Jurnal Ilmiah

Ketika pengguna melakukan klik pada tombol Jurnal Ilmiah, berikut tampilan dari menu Jurnal Ilmiah:

![](_page_35_Picture_56.jpeg)

Gambar 3.34. Tampilan Jurnal Ilmiah

Pada bagian data jurnal ilmiah admin perguruan tinggi dapat melakukan tambah data, edit data dan hapus data. Ketika melakukan tambah data pada laman tersebut admin hanya perlu mengisikan Nama Jurnal, Akreditasi Jurnal, EISSN, PISSN, Penerbit, URL, Google ID, ID SINTA, URL SINTA, Email, PIC, PIC Email. Setelah data diinputkan dapat klik tombol *submit* untuk menyimpan data.

![](_page_35_Picture_57.jpeg)

![](_page_36_Picture_0.jpeg)

Pada saat admin akan melakukan update data, admin hanya perlu mengklik tombol edit dengan simbol pensil dan berwarna orange, setelah diklik akan muncul dialog box, dan inputkan data yang sesuai setelah selesai klik tombol submit untuk menyimpan.

![](_page_36_Picture_65.jpeg)

Gambar 3.36. Hapus Data Jurnal Ilmiah

Pada Gambar 3.36. terdapat gambar pada saat dilakukan hapus data jurnal ilmiah. Jika admin perguruan tinggi akan melakukan hapus data pada data jurnal ilmiah, cukup dengan mengklik tombol hapus yang berwarna merah dan simbol *trash* pada kolom aksi. Kemudian akan muncul dialog box yang merupakan konfirmasi apakah yakin data tersebut akan dihapus, jika yakin klik tombol OK pada dialog box, lalu klik tombol Batal jika tidak akan menghapus data.

d. Reviewer Penelitian

Ketika pengguna melakukan klik pada tombol Reviewer Penelitian, berikut tampilan dari menu Reviewer Penelitian:

![](_page_37_Picture_0.jpeg)

| SIMANTU                | A Notification 1                                 |                                                                                      | di Selasa, 13 Oktober 2020   00:08:03 |                               | ● 9.583 Visitors                     |                                 |                                               |                     |                                         |                           |                           |                    |      |
|------------------------|--------------------------------------------------|--------------------------------------------------------------------------------------|---------------------------------------|-------------------------------|--------------------------------------|---------------------------------|-----------------------------------------------|---------------------|-----------------------------------------|---------------------------|---------------------------|--------------------|------|
| <b>CB</b><br>Dashboard | Q<br>Pemetaan SPMI                               | ≣<br>Pangkalan Data                                                                  | 雦<br>Agenda                           | ℯ<br>FAQ                      | $\bullet$<br><b>Bilik Konsultasi</b> | 血<br><b>Kelola Data PT</b>      | $\mathbb{Z}$<br>Pendataan SPMI                | Δ                   | Account                                 |                           |                           |                    |      |
|                        |                                                  | HOME » Kelola Data PT » Universitas Adhirajasa Reswara Sanjaya » Reviewer Penelitian |                                       |                               |                                      |                                 |                                               |                     |                                         |                           |                           |                    |      |
|                        |                                                  |                                                                                      |                                       | 99<br>Dosen                   | 14<br><b>Fasilitas Fisik</b>         | $\overline{1}$<br>Jurnal Ilmiah | 10 <sub>1</sub><br><b>Reviewer Penelitian</b> | <b>Auditor SPMI</b> | $\mathbf{0}$<br><b>Fasilitator SPMI</b> | $\overline{0}$<br>Inovasi | $\mathbf{0}$<br>Kerjasama | 3<br>Kegiatan SPMI |      |
|                        |                                                  |                                                                                      | $+$ Tambah                            |                               |                                      |                                 |                                               |                     |                                         |                           |                           |                    |      |
|                        |                                                  |                                                                                      | Show 10                               | $\vee$ entries                |                                      |                                 |                                               |                     |                                         |                           | Search:                   |                    |      |
|                        |                                                  |                                                                                      | Nama                                  |                               |                                      |                                 | Sertifikasi                                   |                     | Kompetensi                              |                           | $\angle$ Aksi             |                    |      |
|                        |                                                  |                                                                                      | YUDI RAMDHANI                         |                               |                                      |                                 | Belum                                         |                     | komputer                                |                           |                           | û.                 |      |
|                        | <b>ARS UNIVERSITY</b>                            |                                                                                      |                                       | YANI RESTIANI WIDJAJA         |                                      |                                 | Belum                                         |                     | Manajemen                               |                           |                           | ٠                  |      |
|                        | Status: Aktif                                    |                                                                                      | SRI DEWI SETIAWATI                    |                               |                                      |                                 | Belum                                         |                     | Komunikasi                              |                           |                           | 會                  |      |
|                        | 041077<br>Universitas Adhirajasa Reswara Sanjaya |                                                                                      | RANGGA SANJAYA                        |                               |                                      |                                 | Belum                                         |                     | Komputer                                |                           |                           | û.                 |      |
|                        | <b>ARS</b>                                       |                                                                                      | <b>IIS ISKANDAR</b>                   |                               |                                      |                                 | Belum                                         |                     | Manajemen                               |                           |                           | û.                 |      |
|                        |                                                  |                                                                                      | HUDZAIFAH AL FATIH                    |                               |                                      |                                 | Belum                                         |                     | Kesehatan                               |                           |                           | û                  |      |
|                        |                                                  |                                                                                      | <b>DASRUN HIDAYAT</b>                 |                               |                                      |                                 | Bersertifikat                                 |                     | Komunikasi                              |                           |                           | 會                  |      |
|                        |                                                  |                                                                                      | <b>CHAIRIL M NOOR</b>                 |                               |                                      |                                 | Belum                                         |                     | Manajemen                               |                           |                           | ٠                  |      |
|                        |                                                  |                                                                                      | ADE MUBAROK                           |                               |                                      |                                 | Belum                                         |                     | Komputer                                |                           |                           | û                  |      |
|                        |                                                  |                                                                                      | <b>ACEP ROHENDI</b>                   |                               |                                      |                                 | Belum                                         |                     | Hukum dan Ekonomi                       |                           |                           | û                  |      |
|                        |                                                  |                                                                                      |                                       | Showing 1 to 10 of 10 entries |                                      |                                 |                                               |                     |                                         |                           |                           | Previous           | Next |
|                        |                                                  |                                                                                      |                                       |                               |                                      |                                 |                                               |                     |                                         |                           |                           |                    |      |
|                        |                                                  |                                                                                      |                                       |                               |                                      |                                 | SIMANTU v.2.1.0 LLDIKTI IV © 2020             |                     |                                         |                           |                           |                    |      |

Gambar 3.37. Tampilan Reviewer Penelitian

Pada bagian data reviewer penelitian admin perguruan tinggi dapat melakukan tambah data, edit data dan hapus data. Ketika melakukan tambah data pada laman tersebut admin hanya perlu mengisikan Nama, Sertifikasi, dan Kompetensi. Setelah data diinputkan dapat klik tombol submit untuk menyimpan data.

| SIMANTU   | A Notification 1        | 的 Selasa, 13 Oktober 2020   00:16:45 | ● 9,583 Visitors |                          |                                       |
|-----------|-------------------------|--------------------------------------|------------------|--------------------------|---------------------------------------|
| 60        | $\Box$                  | Tambah Reviewer Penelitian           |                  | ×                        |                                       |
| Dashboard | Pemetaan SPMI           | Nama*                                | Click to Choose  | $\mathbf{v}$             |                                       |
|           | Home » Kelola Data PT » | Sertifikasi*                         | Click to Choose  | $\overline{\phantom{a}}$ |                                       |
|           |                         | Kompetensi                           |                  |                          | $\mathbf{R}$<br>Kegiatan SPMI<br>sama |
|           |                         |                                      | Submit           | <b>Close</b>             |                                       |
|           |                         | Show 10                              | $\vee$ entries   | Search:                  |                                       |

Gambar 3.38. Detail Data Reviewer Penelitian

Pada saat admin akan melakukan update data, admin hanya perlu mengklik tombol edit dengan simbol pensil dan berwarna orange, setelah diklik akan muncul dialog box, dan inputkan data yang sesuai setelah selesai klik tombol submit untuk menyimpan.

![](_page_38_Picture_0.jpeg)

| SIMANTU        | A Notification [1]                               |                                                                                      | the Selasa, 13 Oktober 2020 |                              | spmi.lldikti4.or.id says<br>Hapus data? |               |                                  |                     |                                     |                                                  |                                                 |  |
|----------------|--------------------------------------------------|--------------------------------------------------------------------------------------|-----------------------------|------------------------------|-----------------------------------------|---------------|----------------------------------|---------------------|-------------------------------------|--------------------------------------------------|-------------------------------------------------|--|
| 6<br>Dashboard | □<br>Pemetaan SPMI                               | 這<br>Pangkalan Data                                                                  | 雦<br>Agenda                 | $\boldsymbol{\Theta}$<br>FAQ |                                         |               | OK                               | Cancel              |                                     |                                                  |                                                 |  |
|                |                                                  | HOME » Kelola Data PT » Universitas Adhirajasa Reswara Sanjaya » Reviewer Penelitian |                             |                              |                                         |               |                                  |                     |                                     |                                                  |                                                 |  |
|                |                                                  |                                                                                      |                             | 99<br>Dosen                  | 14<br><b>Fasilitas Fisik</b>            | Jurnal Ilmiah | 10<br><b>Reviewer Penelitian</b> | <b>Auditor SPMI</b> | $\Omega$<br><b>Fasilitator SPMI</b> | $\mathbf{0}$<br>$\Omega$<br>Kerjasama<br>Inovasi | $\overline{\mathbf{3}}$<br><b>Kegiatan SPMI</b> |  |
|                |                                                  |                                                                                      | + Tambah                    |                              |                                         |               |                                  |                     |                                     |                                                  |                                                 |  |
|                |                                                  |                                                                                      | Show 10                     |                              | $\vee$ entries                          |               |                                  |                     |                                     | Search:                                          |                                                 |  |
|                |                                                  |                                                                                      | Nama                        |                              |                                         |               | Sertifikasi                      | ÷                   | Kompetensi                          |                                                  | $\hat{=}$ Aksi                                  |  |
|                |                                                  |                                                                                      | YUDI RAMDHANI               |                              |                                         |               | Belum                            |                     | komputer                            |                                                  | ٠                                               |  |
|                | <b>ARS UNIVERSITY</b>                            |                                                                                      | YANI RESTIANI WIDJAJA       |                              |                                         |               | Belum                            |                     | Manajemen                           |                                                  | $\bullet$                                       |  |
|                | Status: Aktif                                    |                                                                                      | SRI DEWI SETIAWATI          |                              |                                         |               | Belum                            |                     | Komunikasi                          |                                                  | o                                               |  |
|                | 041077<br>Universitas Adhirajasa Reswara Sanjaya |                                                                                      | RANGGA SANJAYA              |                              |                                         |               | Belum                            |                     | Komputer                            |                                                  |                                                 |  |
|                | <b>ARS</b>                                       |                                                                                      | <b>IIS ISKANDAR</b>         |                              |                                         |               | Belum                            |                     | Manajemen                           |                                                  | <b>n</b><br>v                                   |  |

Gambar 3.39. Hapus Data Reviewer Penelitian

Pada Gambar 3.39. terdapat gambar pada saat dilakukan hapus data reviwer penelitian. Jika admin perguruan tinggi akan melakukan hapus data pada data jurnal ilmiah, cukup dengan mengklik tombol hapus yang berwarna merah dan simbol trash pada kolom aksi. Kemudian akan muncul dialog box yang merupakan konfirmasi apakah yakin data tersebut akan dihapus, jika yakin klik tombol OK pada dialog box, lalu klik tombol Batal jika tidak akan menghapus data.

e. Auditor SPMI

Ketika pengguna melakukan klik pada tombol Auditor SPMI, berikut tampilan dari menu Auditor SPMI:

![](_page_38_Figure_6.jpeg)

![](_page_39_Picture_0.jpeg)

Pada bagian data auditor SPMI admin perguruan tinggi dapat melakukan tambah data, edit data dan hapus data. Ketika melakukan tambah data pada laman tersebut admin hanya perlu memilih Nama dari dosen yang terdapat pada data dosen Perguruan Tinggi tersebut. Setelah data diinputkan dapat klik tombol *submit* untuk menyimpan data.

![](_page_39_Picture_2.jpeg)

Gambar 3.41. Detail Data Auditor SPMI

Pada saat admin akan melakukan update data, admin hanya perlu mengklik tombol edit dengan simbol pensil dan berwarna orange, setelah diklik akan muncul dialog box, dan inputkan data yang sesuai setelah selesai klik tombol submit untuk menyimpan.

Pada saat dilakukan hapus data auditor SPMI. Jika admin perguruan tinggi akan melakukan hapus data pada data auditor SPMI, cukup dengan mengklik tombol hapus yang berwarna merah dan simbol *trash* pada kolom aksi. Kemudian akan muncul dialog box yang merupakan konfirmasi apakah yakin data tersebut akan dihapus, jika yakin klik tombol OK pada dialog box, lalu klik tombol Batal jika tidak akan menghapus data.

f. Fasilitator SPMI

Ketika pengguna melakukan klik pada tombol Fasilitator SPMI, berikut tampilan dari menu Fasilitator SPMI:

![](_page_39_Picture_93.jpeg)

Gambar 3.42. Tampilan Fasilitator SPMI

![](_page_40_Picture_0.jpeg)

Pada bagian data Fasilitator SPMI admin perguruan tinggi dapat melakukan tambah data, edit data dan hapus data. Ketika melakukan tambah data pada laman tersebut admin hanya perlu memilih Nama dari dosen yang terdapat pada data dosen Perguruan Tinggi tersebut. Setelah data diinputkan dapat klik tombol *submit* untuk menyimpan data.

Pada saat admin akan melakukan update data, admin hanya perlu mengklik tombol edit dengan simbol pensil dan berwarna orange, setelah diklik akan muncul dialog box, dan inputkan data yang sesuai setelah selesai klik tombol submit untuk menyimpan.

Pada saat dilakukan hapus data Fasilitator SPMI. Jika admin perguruan tinggi akan melakukan hapus data pada data Fasilitator SPMI, cukup dengan mengklik tombol hapus yang berwarna merah dan simbol *trash* pada kolom aksi. Kemudian akan muncul dialog box yang merupakan konfirmasi apakah yakin data tersebut akan dihapus, jika yakin klik tombol OK pada dialog box, lalu klik tombol Batal jika tidak akan menghapus data.

g. Inovasi

Ketika admin melakukan klik pada tombol Inovasi berikut merupakan tampilan pada menu Inovasi.

![](_page_40_Picture_96.jpeg)

#### Gambar 3.43. Tampilan Inovasi

Pada bagian inovasi terdapat tombol Sync Data Inovasi, maka dari itu untuk data inovasi tidak perlu diinputkan kembali pada SIMANTU cukup dengan Sync Data Inovasi jika sudah diinputkan maka data akan disinkronkan dengan yg sudah diinputkan.

 $\bullet$ 

![](_page_41_Picture_0.jpeg)

#### h. Kerjasama

Ketika admin melakukan klik pada tombol Kerjasama berikut merupakan tampilan pada menu Kerjasama:

![](_page_41_Picture_60.jpeg)

Gambar 3.44. Tampilan Kerjsama

Pada bagian kerjasama terdapat tombol Sync Data Kerjsama, maka dari itu untuk data kerjasama tidak perlu diinputkan kembali pada SIMANTU cukup dengan Sync Data Kerjasamana jika sudah diinputkan maka data akan disinkronkan dengan yg sudah diinputkan.

#### i. Kegiatan SPMI

Pada menu Kegiatan SPMI merupakan daftar kegiatan yang berkaitan dengan SPMI, dimana pada laman ini terdapat riwayat keikut sertaan pada kegiatan yang berhubungan dengan SPMI.

![](_page_42_Picture_0.jpeg)

![](_page_42_Picture_55.jpeg)

| $\omega$  | <b>EXPLANATION PROPERTY</b>                          |                                                                                            |                        |                                                                                                    | $\frac{1}{2}$ and $\frac{1}{2}$ of $\frac{1}{2}$ of $\frac{1}{2}$ or $\frac{1}{2}$ or $\frac{1}{2}$ or $\frac{1}{2}$ or $\frac{1}{2}$ or $\frac{1}{2}$ or $\frac{1}{2}$ or $\frac{1}{2}$ or $\frac{1}{2}$ or $\frac{1}{2}$ or $\frac{1}{2}$ or $\frac{1}{2}$ or $\frac{1}{2}$ or $\frac{1}{2}$ or |                                                                               |                                  |                                |                                                                                                    |                    |                                  | سلطا                                            |
|-----------|------------------------------------------------------|--------------------------------------------------------------------------------------------|------------------------|----------------------------------------------------------------------------------------------------|----------------------------------------------------------------------------------------------------|-------------------------------------------------------------------------------|----------------------------------|--------------------------------|----------------------------------------------------------------------------------------------------|--------------------|----------------------------------|-------------------------------------------------|
| Dashboard | Q<br>Pemetaan SPMI                                   | ≡<br>Pangkalan Data                                                                        | 鱛<br>Agenda            | ๏<br><b>FAQ</b>                                                                                                    | 0<br><b>Bilik Konsultasi</b>                                                                                                    | 皿<br><b>Kelola Data PT</b>                                                    | $\overline{a}$<br>Pendataan SPMI | д<br>Account                   |                                                                                                    |                    |                                  |                                                 |
|           |                                                      | HOME » Kelola Data PT » Universitas Adhirajasa Reswara Sanjaya » Riwayat Kegiatan » Detail |                        |                                                                                                    |                                                                                                    |                                                                               |                                  |                                |                                                                                                    |                    |                                  |                                                 |
|           |                                                      |                                                                                            |                        | 99<br>Dosen                                                                                                    | 14<br><b>Fasilitas Fisik</b>                                                                                                    | $\ddot{\phantom{1}}$<br>Jurnal Ilmiah                                         | 10<br><b>Reviewer Penelitian</b> | <b>Auditor SPMI</b>            | $\bullet$<br><b>Fasilitator SPMI</b>                                                                                                    | $\circ$<br>Inovasi | $\ddot{\mathbf{0}}$<br>Kerjasama | $\overline{\mathbf{3}}$<br><b>Kegiatan SPMI</b> |
|           |                                                      |                                                                                            |                        | Jenis                                                                                                    | Umum                                                                                                    |                                                                               |                                  |                                |                                                                                                    |                    |                                  |                                                 |
|           |                                                      |                                                                                            |                        | Agenda                                                                                                    |                                                                                                    | Soft Launching Sistem Informasi Penjaminan Mutu (SIMANTU)                     |                                  |                                |                                                                                                    |                    |                                  |                                                 |
|           |                                                      |                                                                                            |                        | Penyelenggara                                                                                                    | <b>LLDIKTI IV</b>                                                                                                    |                                                                               |                                  |                                |                                                                                                    |                    |                                  |                                                 |
|           |                                                      |                                                                                            |                        | Pelaksanaan<br>Lokasi                                                                                                    | 2020-10-06 s/d 2020-10-06                                                                                                    |                                                                               |                                  |                                |                                                                                                    |                    |                                  |                                                 |
|           |                                                      |                                                                                            |                        | Alamat                                                                                                    |                                                                                                    | Hotel Courtyard by Marriot Bandung Dago<br>Jalan Ir. H. Juanda No. 33 Bandung |                                  |                                |                                                                                                    |                    |                                  |                                                 |
|           | <b>ARS UNIVERSITY</b>                                |                                                                                            |                        | Kota                                                                                                    | Kota Bandung, Jawa Barat                                                                                                    |                                                                               |                                  |                                |                                                                                                    |                    |                                  |                                                 |
|           | Status: Aktif                                        |                                                                                            |                        |                                                                                                    |                                                                                                    |                                                                               |                                  |                                |                                                                                                    |                    |                                  |                                                 |
|           | 041077                                               |                                                                                            |                        |                                                                                                    | <b>Narasumber</b>                                                                                                    |                                                                               |                                  |                                |                                                                                                    | Staf               |                                  |                                                 |
|           | Universitas Adhirajasa Reswara Sanjaya<br><b>ARS</b> |                                                                                            | Ir. Lisye Fitria, M.T. | Ir. Dharnita Chandra, M.Si.<br>Dr. Ir. Yulistyo, M.Sc.<br>Dr. Palti Marulitua Sitorus, M.M.<br>Rangga Sanjaya, S.T., M.Kom. | Prof. Dr. Uman Suherman AS, M.Pd.<br>Ir. Emma Muhari Hermawati, M.T.<br>Catharina Badra Nawangpalupi, Ph.D.                                                                                                    |                                                                               |                                  | o Fax:<br>o Unit: BPM          | Maxsi Ary, S.Si., M.Kom<br>o NIDN/ NIDK/ NIP: 0423078301/ / 200803710<br>o Jabatan: Warek Non Akademik<br>o Unit: Non Akademik<br>o Telp: 082233337851<br>o Email: maxsi@ars.ac.id<br>Catur Martian Fajar, S.E., M.M.<br>o NIDN/ NIDK/ NIP: 0404039101/ / 201510353<br>o Jabatan: Ketua BPM<br>o Telp: 085788888194 |                    |                                  |                                                 |
|           |                                                      |                                                                                            |                        |                                                                                                    |                                                                                                    |                                                                               |                                  | o Fax:<br>o labatan:<br>o Fax: | o Email: catur@ars.ac.id<br><b>Rissa Nurfitriana</b><br>o NIDN/ NIDK/ NIP: / / 202001003<br>o Unit: Fakultas Teknologi Informasi<br>o Telp: 082216960442<br>o Email: rissa@ars.ac.id                                                                                                    |                    |                                  |                                                 |

Gambar 3.46. Detail Acara Kegiatan SPMI

#### 2. Pendataan SPMI

Pada menu Pendataan SPMI admin dapat menambahkan data dan mengubah data. Berikut tahapan untuk menambahkan data:

- 1. Inputkan data tahun laporan, jumlah mahasiswa baru, jumlah lulusan, serapan industri, rerata masa tunggu serapan industri dalam bulan, relevansi serapan industri.
	- 2. Jawab Kuesioner Instrumen SPMI.
- 3. Jawab Kuesioner Standar SPMI.

![](_page_43_Picture_0.jpeg)

- 4. Jawab Kuesioner Standar SPMI yang diterapkan oleh PT.
- 5. Setelah semua terisi, klik tombol submit untuk simpan data, atau klik tombol back untuk tidak menyimpan data.

| SIMANTU                | A Notification 1                                               |                                                                | 的 Selasa, 13 Oktober 2020   00:40:38 |                                     | ● 9,583 Visitors                     |                                   |                                       |                |      |                  |               |          |                    |
|------------------------|----------------------------------------------------------------|----------------------------------------------------------------|--------------------------------------|-------------------------------------|--------------------------------------|-----------------------------------|---------------------------------------|----------------|------|------------------|---------------|----------|--------------------|
| <b>CB</b><br>Dashboard | ₽<br>Pemetaan SPMI                                             | 肩<br>Pangkalan Data                                            | 雦<br>Agenda                          | $\boldsymbol{\Omega}$<br><b>FAQ</b> | $\bullet$<br><b>Bilik Konsultasi</b> | 血<br>Kelola Data PT               | $\mathbb{Z}$<br><b>Pendataan SPMI</b> | Δ<br>Account   |      |                  |               |          |                    |
|                        |                                                                | HOME » Pendataan SPMI » Universitas Adhirajasa Reswara Sanjaya |                                      |                                     |                                      |                                   |                                       |                |      |                  |               |          |                    |
|                        |                                                                |                                                                |                                      |                                     |                                      |                                   |                                       |                |      |                  |               | + Tambah |                    |
|                        |                                                                |                                                                | Show 10                              | $\vee$ entries                      |                                      |                                   |                                       |                |      | Search:          |               |          |                    |
|                        |                                                                |                                                                | Tahun                                |                                     | $\mathbf{v}$<br>Jml Maba             |                                   | $\div$ Jml Lulusan                    | $\hat{\nabla}$ | Skor | $\angle$ Kluster | $\frac{1}{2}$ |          |                    |
|                        |                                                                |                                                                | 2020                                 |                                     | 467                                  |                                   | 732                                   |                | 92   | 5                |               |          |                    |
|                        |                                                                |                                                                |                                      | Showing 1 to 1 of 1 entries         |                                      |                                   |                                       |                |      |                  | Previous      |          | Next               |
|                        | <b>ARS UNIVERSITY</b>                                          |                                                                |                                      |                                     |                                      |                                   |                                       |                |      |                  |               |          |                    |
|                        | Status: Aktif                                                  |                                                                |                                      |                                     |                                      |                                   |                                       |                |      |                  |               |          |                    |
|                        | 041077<br>Universitas Adhirajasa Reswara Sanjaya<br><b>ARS</b> |                                                                |                                      |                                     |                                      |                                   |                                       |                |      |                  |               |          |                    |
|                        |                                                                |                                                                |                                      |                                     |                                      |                                   |                                       |                |      |                  |               |          |                    |
|                        |                                                                |                                                                |                                      |                                     |                                      | SIMANTU v.2.1.0 LLDIKTI IV © 2020 |                                       |                |      |                  |               |          | $\hat{\mathbf{z}}$ |

Gambar 3.47. Tampilan Pendataan SPMI

Berikut merupakan tahapan ubah data SPMI:

- 1. Untuk edit data terdapat tombol kuning dengan simbol pensil, klik tombol tersebut.
- 2. Lalu akan muncul tampilan form yang sudah terisi, untuk update data silahkan ubah data yg dianggap salah.
- 3. Jika sudah selesai pada bagian setelah kuesioner terdapat 3 tombol, klik submit jika data sudah berhasil diupdate.
- 4. Jika hanya akan dihapus klik delete untuk menghapus data.
- 5. Jika batal untuk mengupdate klik tombol Back.

#### 3. Account

Pada bagian Account terdapat 2 menu, berikut merupakan submenu dari account:

a. Ganti Password

Klik pada Account  $\rightarrow$  Ganti Password, pada bagian ini berfungsi untuk mengganti password dari account yang digunakan. Untuk mengganti password, inputkan password baru pada kolom Password dan ulangi input pada kolom Re-Password. Jika sudah selesai klik tombol submit, atau klik tombol Back jika batal.

![](_page_44_Picture_0.jpeg)

![](_page_44_Picture_84.jpeg)

### Gambar 3.48. Tampilan Ganti Password

b. Profile PT

![](_page_44_Picture_4.jpeg)

Gambar 3.49. Tampilan Profile Perguruan Tinggi

يَ

![](_page_45_Picture_0.jpeg)

Pada menu ini admin dapat mengklik tombol edit data pada bagian kiri diatas logo kampus. Setelahnya, akan tampil dialog box yang berisikan Whatsapp dan Logo dari Perguruan Tinggi. Jika sudah selesai klik tombol Submit untuk simpan, atau klik tombol Close untuk batal.

![](_page_45_Picture_103.jpeg)

Gambar 3.50. Tampilan Update Data Perguruan Tinggi

Berkaitan dengan data Perguruan Tinggi, Program Studi dan lain-lain, admin dapat menggunakan tombol *Sync* untuk sinkronisasi data Perguruan Tinggi, Program Studi, dll. Tombol Sync terdapat pada bagian kiri atas, sebelah tombol edit data perguruan tinggi.

#### 4. Early Warning System

Setelah login terdapat fitur early warning system yang merupakan notifikasi untuk Reakreditasi AIPT dan APS yang masa kadaluarsanya kurang dari 1 tahun, notifikasi untuk PT yang belum mengsii pendataan SPMI, notifikasi syarat cukup dosen prodi < 5, dan notifikasi kluster peningkatan SPMI Tahun 2020. Berikut merupakan contoh dari early warning system yang ditunjukan dengan Gambar 3.51.

![](_page_45_Picture_7.jpeg)

![](_page_46_Picture_0.jpeg)

#### 5. Pemetaan SPMI

Setelah melakukan pengisian SPMI akan ada notifikasi yang menerangkan total skor, dan kluster SPMI, seperti pada Gambar 3.52:

![](_page_46_Picture_46.jpeg)

Gambar 3.52. Hasil Pengisian Pemetaan SPMI

Setelah Perguruan Tinggi berhasil mengisi Pemetaan SPMI, lalu terdapat Hasil Pemetaan SPMI yang merepresentasikan semua data pada LLDIKTI Wilayah IV, pada bagian ini pula merepresentasikan Jumlah Perguruan Tinggi pada setiap Cluster, selain itu merepresentasikan pula jumlah PPEPP pada setiap standar. Hasil Pemetaan SPMI digambarkan pada Gambar 3.53.

![](_page_47_Figure_0.jpeg)

Gambar 3.53. Hasil Pemetaan SPMI

Representasi data dari Hasil Pemetaan SPMI tersebut dapat dilihat detail data Kluster Peningkatan SPMI pada 2020, LLDIKTI dapat melihat Perguruan Tinggi mana saja yang sudah melakukan peningkatan SPMI pada tahun 2020, seperti yang digambarkan oleh Gamab 3.54.

| $\leftarrow$               | D Kluster Peningkatan SPMI Tahun x + | ○ ① Not secure   spmi.lldikti4.or.id/notif-peningkatan |                                    |                              |                                    |                     |                          |                           |                     |              | $\bullet$<br>$\bullet$<br>京 | $\sigma$<br>$\times$<br>$\sim$<br>昌 ● 中<br>届<br>$\left( \frac{1}{2} \right)$<br>Not syncing |
|----------------------------|--------------------------------------|--------------------------------------------------------|------------------------------------|------------------------------|------------------------------------|---------------------|--------------------------|---------------------------|---------------------|--------------|-----------------------------|---------------------------------------------------------------------------------------------|
| SIMANTU                    |                                      | A Notification   1.468                                 | Djumat, 23 Oktober 2020   07:50:21 |                              |                                    | <b>CONSTRAINING</b> |                          |                           |                     |              |                             | U                                                                                           |
| $\mathcal{B}$<br>Dashboard | Φ<br>Pemetaan SPMI                   | 逼<br>Pangkalan Data                                    | 66<br>Agenda                       | $\boldsymbol{\Theta}$<br>FAQ | $\mathbf{e}_i$<br>Bilik Konsultasi | 血<br>Kelola Data PT | $\Box$<br>Pendataan SPMI | $\mathbb{Q}^0_0$<br>Setup | $\Delta$<br>Account |              |                             |                                                                                             |
|                            |                                      |                                                        |                                    |                              |                                    |                     |                          |                           |                     |              |                             |                                                                                             |
|                            |                                      | HOME » Kluster Peningkatan SPMI Tahun 2020             |                                    |                              |                                    |                     |                          |                           |                     |              |                             |                                                                                             |
| Show 10                    | $\vee$ entries                       |                                                        |                                    |                              |                                    |                     |                          |                           |                     |              |                             | Search:                                                                                     |
| Kode                       |                                      | P                                                      |                                    |                              |                                    |                     |                          | = Singkatan               |                     | = Akreditasi | Skor SPMI                   | <b>E</b> Kluster                                                                            |
| 041077                     |                                      | Universitas Adhirajasa Reswara Sanjaya                 |                                    |                              |                                    |                     |                          | ARS                       |                     | B            | 106                         | ä                                                                                           |

Gambar 3.54. Kluster Peningkatan SPMI

![](_page_48_Picture_0.jpeg)

## Referensi

- Panduan Sistem Penjaminan Mutu Pendidikan Tinngi, Kementrian Riset,Teknologi, dan Pendidikan Tinggi Direktorat Jenderal Pembelajaran dan Kemahasiswaan Direktorat Penjaminan Mutu, 2017
- Undang-Undang Republik Indonesia Nomor 12 Tahun 2012 tentang Pendidikan Tinggi
- Peraturan Menteri Pendidikan Dan Kebudayaan Republik Indonesia Nomor 3 Tahun 2020 tentang Standar Nasional Pendidikan Tinggi
- Peraturan Menteri Pendidikan Dan Kebudayaan Republik Indonesia Nomor 5 Tahun 2020 tentang Akreditasi Program Studi Dan Perguruan Tinggi
- Peraturan Menteri Riset, Teknologi, Dan Pendidikan Tinggi Republik Indonesia Nomor 62 Tahun 2016 tentang Sistem Penjaminan Mutu Pendidikan Tinggi